# **DVD Micro Theatre** MCD716

Register your product and get support at www.philips.com/welcome

User manual Manuel d'utilisation Manual de usuario Benutzerhandbuch Gebruikershandleiding Manuale dell'utente Användarhandbok Brugervejledning

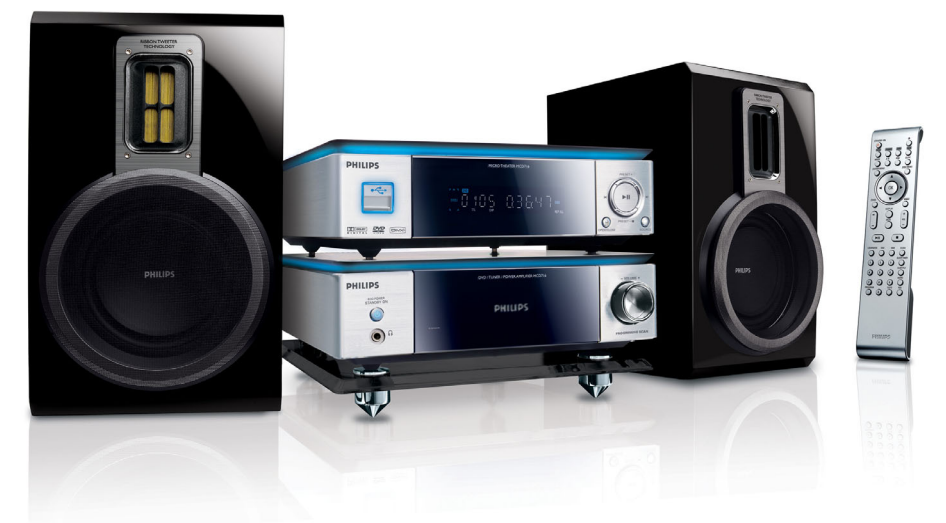

# **PHILIPS**

### **Italia**

### **DICHIARAZIONE DI CONFORMITA'**

Si dichiara che l'apparecchio MCD716 Philips risponde alle prescrizioni dell'art. 2 comma 1 del D.M. 28 Agosto 1995 n. 548.

Fatto a Eindhoven

Philips Consumer Electronics Philips, Glaslaan 2 5616 JB Eindhoven, The Netherlands

### **Norge**

Typeskilt finnes på apparatens underside.

*Observer: Nettbryteren er sekundert innkoplet. Den innebygde netdelen er derfor ikke frakoplet nettet så lenge apparatet er tilsluttet nettkontakten.*

For å redusere faren for brann eller elektrisk støt, skal apparatet ikke utsettes for regn eller fuktighet.

### *CAUTION*

*Use of controls or adjustments or performance of procedures other than herein may result in hazardous radiation exposure or other unsafe operation.*

### *VAROITUS*

*Muiden kuin tässä esitettyjen toimintojen säädön tai asetusten muutto saattaa altistaa vaaralliselle säteilylle tai muille vaarallisille toiminnoille.*

### **Manufactured under license from Dolby Laboratories.**

"Dolby", "Pro-logic", "Pro-logic II" and the double-D symbol are trademarks of Dolby Laboratories.

MANUFACTURED UNDER LICENSE FROM DIGITAL THEATER SYSTEMS, INC. US PAT. NO 5,451,942,5,956,674, 5,974,380, 5,978,762 AND OTHER WORLDWIDE

This product incorporates copyright protection technology that is protected by method claims of certain U.S. patents and other intellectual property rights owned by Macrovision Corporation and other rights owners. Use of this copyright protection technology must be authorized by Macrovision Corporation, and is intended for home and other limited viewing uses only unless otherwise authorized by Macrovision Corporation. Reserve engineering or disassembly is prohibited.

**DivX, DivX Certified, and associated logos are trademarks of DivXNetworks, Inc and are used under license.**

**Windows Media is a trademark of Microsoft Corporation.**

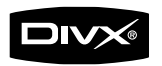

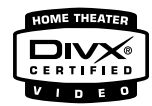

### *DK*

*Advarsel: Usynlig laserstråling ved åbning når sikkerhedsafbrydere er ude af funktion. Undgå utsættelse for stråling.*

*Bemærk: Netafbryderen er sekundært indkoblet og ofbryder ikke strømmen fra nettet. Den indbyggede netdel er derfor tilsluttet til lysnettet så længe netstikket sidder i stikkontakten.*

### *S*

### *Klass 1 laseraparat*

*Varning! Om apparaten används på annat sätt än i denna bruksanvisning specificerats, kan användaren utsättas för osynlig laserstrålning, som överskrider gränsen för laserklass 1.*

*Observera! Stömbrytaren är sekundärt kopplad och bryter inte strömmen från nätet. Den inbyggda nätdelen är därför ansluten till elnätet så länge stickproppen sitter i vägguttaget.*

### *SF*

*Luokan 1 laserlaite*

*Varoitus! Laitteen käyttäminen muulla kuin tässä käyttöohjeessa mainitulla tavalla saattaa altistaa käyttäjän turvallisuusluokan 1 ylittävälle näkymättömälle lasersäteilylle.*

*Oikeus muutoksiin varataan. Laite ei saa olla alttiina tippu-ja roiskevedelle.*

*Huom. Toiminnanvalitsin on kytketty toisiopuolelle, eikä se kytke laitetta irti sähköverkosta. Sisäänrakennettu verkkoosa on kytkettynä sähköverkkoon aina silloin, kun pistoke on pistorasiassa.*

# **Index**

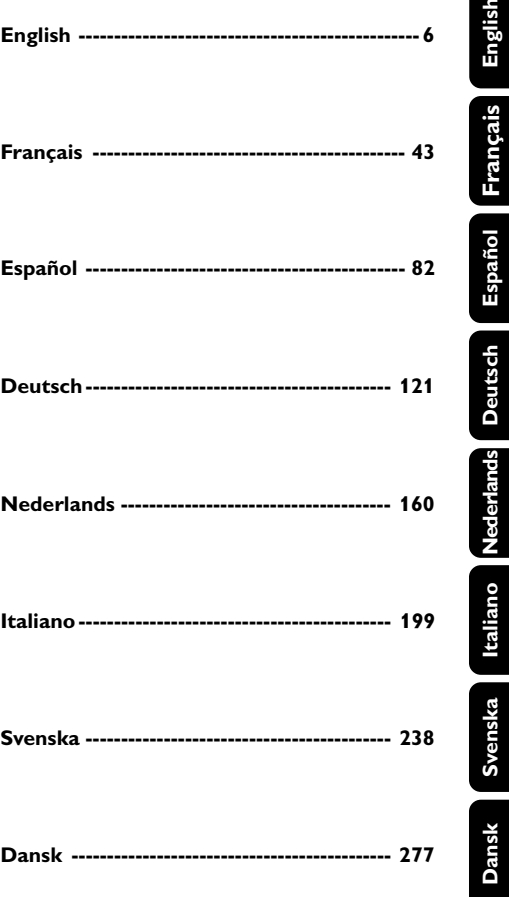

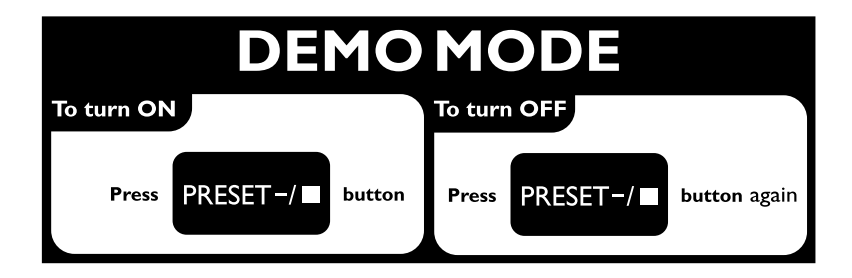

# **Inhoud**

### **Algemene informatie**

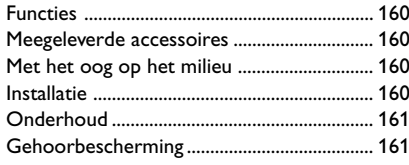

### **Aansluitingen**

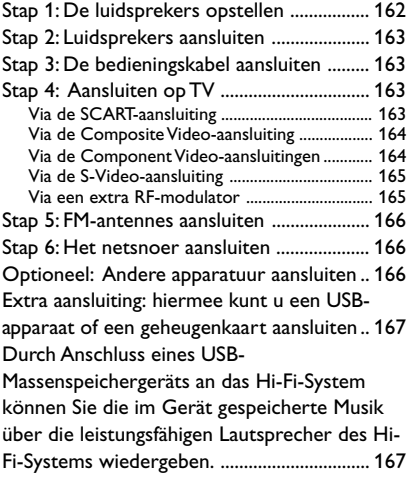

### **Overzicht van de functies**

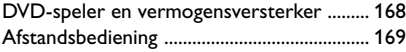

### **Aan de slag**

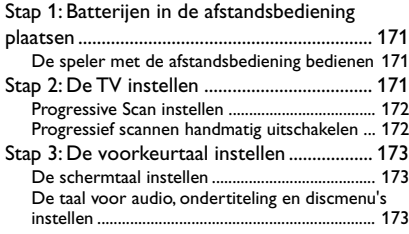

## **Algemene aanwijzingen**

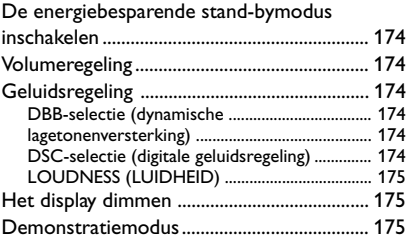

### **Discbewerkingen**

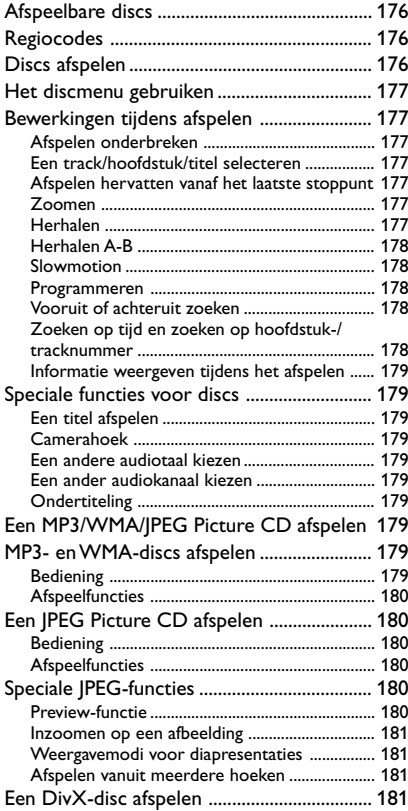

### **Menuopties**

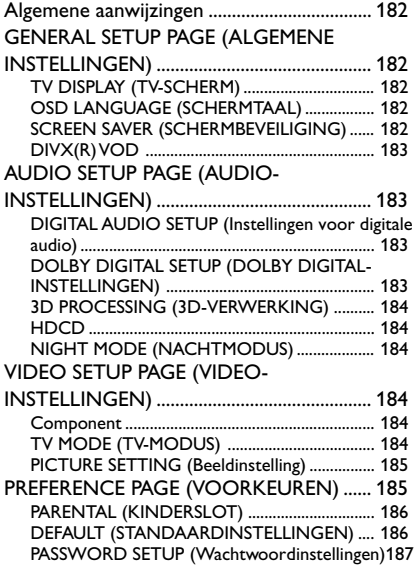

### **Overige functies**

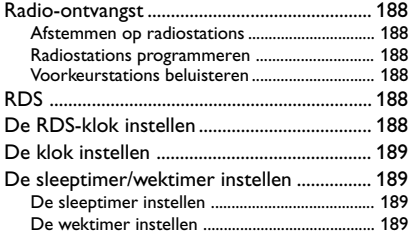

### **Externe apparaten**

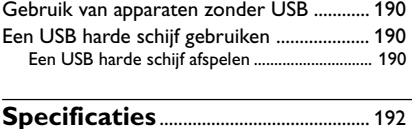

**Verhelpen van storingen** ... 193~195

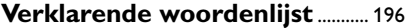

#### **Verwijdering van uw oude product**

Uw apparaat werd ontworpen met en vervaardigd uit onderdelen en materialen van hoogwaardige kwaliteit, die gerecycleerd en opnieuw gebruikt kunnen worden.

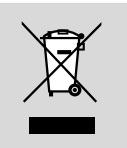

Wanneer het symbool met een doorstreepte vuilnisemmer op wielen op een product is bevestigd, betekent dit dat het product in overeenkomst is met de Europese Richtlijn 2002/ 96/EC

Neem kennis van het plaatselijke inzamelingsysteem voor elektrische en elektronische apparaten.

Houd u aan de plaatselijke reglementering en apparaten niet met het gewone huisvuil mee te geven. Door afgedankte apparaten op een correcte manier weg te werpen helpt u mogelijke negatieve gevolgen voor het milieu en de gezondheid te voorkomen.

Gefeliciteerd met uw aankoop en welkom bij Philips!

Wilt u volledig profiteren van de ondersteuning die Philips u kan bieden Registreer dan uw product op www.philips.com/welcome.

### **Functies**

Met uw DVD Micro Theatre met een tweekanaals digitale versterker kunt u genieten van hetzelfde dynamische geluid dat u terugvindt in de bioscoop en beschikt u over een aantal van de beste functies op het gebied van home theatre-technologie.

### **Andere functies**

Ingebouwde Dolby Digital-decoder, met ondersteuning voor DSC-geluidsinstelling.

#### **Aansluiten van extra apparatuur**

U kunt andere audio- en audio/video-apparaten op het DVD Micro Theatre aansluiten.

#### **Nachtmodus**

Hiermee kunt u het dynamische bereik comprimeren, waardoor het volumeverschil tussen verschillende geluiden in Dolby Digital kleiner wordt.

#### **Kinderslot (beveiligingsniveau)**

Biedt u de mogelijkheid een beveiligingsniveau in te stellen zodat uw kinderen geen DVD's kunnen bekijken die niet geschikt voor hen zijn.

#### **Slaapfunctie/wektijd**

Hiermee wordt het systeem op een door u ingesteld tijdstip automatisch in- of uitgeschakeld.

#### **Progressive Scan**

Dankzij Progressive Scan profiteert u bij films van hoogwaardige beelden zonder trillingen. Als een beeld wordt ververst, kan de verticale resolutie verdubbelen tot 525 lijnen.

#### *Opmerking:*

*– U hebt een TV met Progressive Scan nodig om de functie voor Progressive Scan optimaal te kunnen gebruiken.*

### **Meegeleverde accessoires**

- Afstandsbediening met twee AAA-batterijen
- FM-draadantenne
- Composite Video-kabel (geel)
- Bedieningskabel
- Standaard voor DVD-speler en versterker
- Deze handleiding en een Snelstartgids

*Neem contact op met uw leverancier of met Philips wanneer een onderdeel beschadigd is of ontbreekt.*

### **Met het oog op het milieu**

Er is geen overbodig verpakkingsmateriaal gebruikt. We hebben ervoor gezorgd dat de verpakking gemakkelijk kan worden gescheiden in drie materialen: karton (de doos), polystyreen (buffer) en polyethyleen (zakken en afdekking).

Het systeem bestaat uit materialen die kunnen worden gerecycled en opnieuw kunnen worden gebruikt wanneer het wordt gedemonteerd door een gespecialiseerd bedrijf. Houd u aan de plaatselijke regelgeving inzake het weggooien van verpakkingsmateriaal, lege batterijen en oude apparatuur.

### **Installatie**

- Plaats de speler op een vlakke, harde en stabiele ondergrond.
- Wanneer u het systeem in een kast plaatst, dient u ervoor te zorgen dat er rondom de speler ongeveer 10 cm vrije ruimte bestaat voor voldoende ventilatie.
- Stel de speler niet bloot aan zeer hoge of lage temperaturen of vochtigheid.
- Zorg dat het apparaat niet nat wordt.
- Plaats geen voorwerpen die zijn gevuld met een vloeistof, zoals een vaas, op het apparaat.
- Plaats geen voorwerpen met een open vlam, zoals brandende kaarsen, op het apparaat.
- Installeer dit apparaat in de buurt van een stopcontact en op een plaats waar u gemakkelijk bij de stekker kunt.
- De ventilatie mag niet worden gehinderd door het afsluiten van de ventilatieopeningen door kranten, tafelkleden, gordijnen enz.

# **Onderhoud**

Als een disc vuil is, veegt u deze schoon met een reinigingsdoekje. Veeg de disc vanuit het midden en in een rechte lijn schoon.

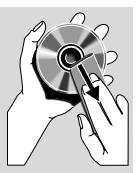

Stel de speler, batterijen of discs niet bloot aan vocht, regen,

zand of zeer hoge temperaturen (die worden veroorzaakt door verwarmingsapparatuur of direct zonlicht). Houd de disclade altijd gesloten zodat er geen stof op de lens komt.

- Gebruik geen schoonmaakmiddelen zoals benzeen, thinner, in de handel verkrijgbare reinigingsmiddelen of antistatische sprays die bedoeld zijn voor CD's.
- Als u het systeem vanuit de kou in een warme ruimte brengt, kan de lens van het systeem beslaan. In dat geval kan de speler niet normaal functioneren. Laat de speler in de warmere omgeving staan totdat het vocht verdampt is.

### **Gehoorbescherming**

### **Zet het volume niet te hard.**

- Als u het volume van uw hoofdtelefoon te hard zet, kan dit uw gehoor beschadigen. Dit product kan geluiden produceren met een decibelbereik dat het gehoor kan beschadigen, zelfs als u minder dan een minuut aan het geluid wordt blootgesteld. Het hogere decibelbereik is bedoeld voor mensen die al slechter horen.
- Geluid kan misleidend zijn. Na verloop van tijd raken uw oren gewend aan hogere volumes. Als u dus gedurende langere tijd luistert, kan geluid dat u normaal in de oren klinkt, eigenlijk te luid en schadelijk voor uw gehoor zijn. Om u hiertegen te beschermen, dient u het volume op een veilig niveau te zetten voordat uw oren aan het geluid gewend raken en het vervolgens niet hoger te zetten.

### **Een veilig geluidsniveau instellen:**

- Zet de volumeregeling op een lage stand.
- Verhoog langzaam het volume totdat het aangenaam en duidelijk klinkt, zonder storingen.

### **Gedurende langere tijd luisteren:**

- Langdurige blootstelling aan geluid, zelfs op normale, 'veilige' niveaus, kan gehoorbeschadiging veroorzaken.
- Gebruik uw apparatuur met zorg en neem een pauze op zijn tijd.

### **Volg de volgende richtlijnen bij het gebruik van uw hoofdtelefoon.**

- Luister op redelijke volumes gedurende redelijke perioden.
- Let erop dat u niet het volume aanpast wanneer uw oren aan het geluid gewend raken.
- Zet het volume niet zo hoog dat u uw omgeving niet meer hoort.
- Wees voorzichtig en gebruik de hoofdtelefoon niet in mogelijk gevaarlijke situaties.
- Gebruik geen hoofdtelefoon tijdens het besturen van een motorvoertuig, fiets, skateboard enz. Dit levert mogelijk gevaren op in het verkeer en is in veel gebieden niet toegestaan.

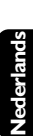

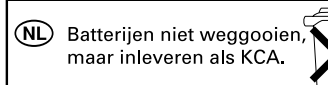

# **Aansluitingen**

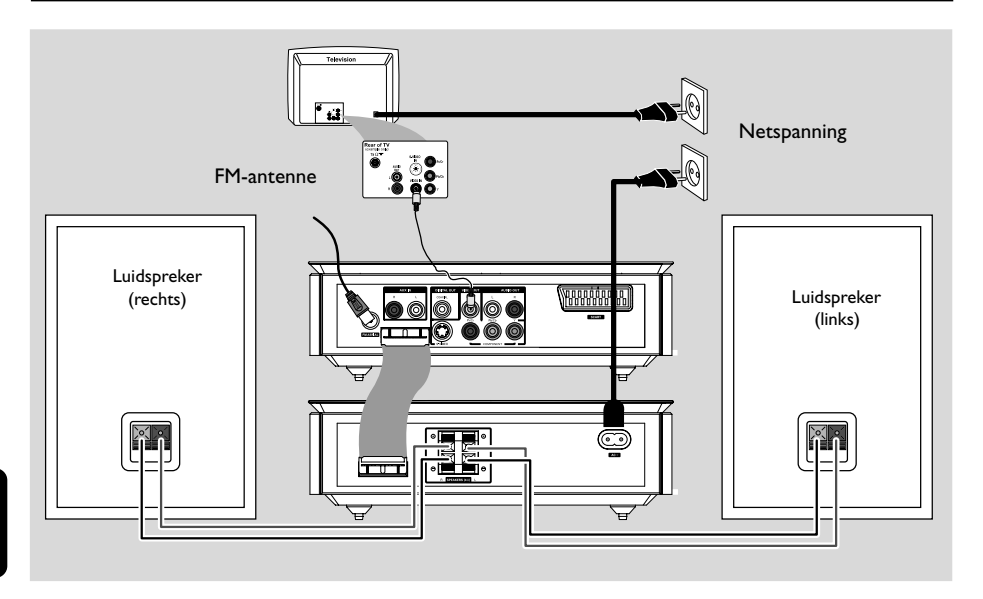

### **BELANGRIJK!**

- **– Het typeplaatje bevindt zich aan de onderzijde van het systeem.**
- **– Zorg ervoor dat u alle andere aansluitingen hebt gemaakt voordat u het netsnoer in het stopcontact steekt. – Als de stroomvoorziening is**

**ingeschakeld, dient u geen aansluitingen tot stand te brengen of te wijzigen.**

### **Stap 1: De luidsprekers opstellen**

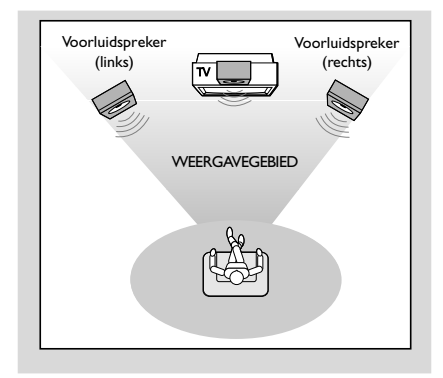

● Plaats de linker- en rechtervoorluidsprekers op gelijke afstand van de TV onder een hoek van ongeveer 45 graden van de luisterpositie.

### *Opmerking:*

- *– Om magnetische storingen te voorkomen, kunt u de voorste luidsprekers beter niet te dicht bij uw TV plaatsen.*
- *– Zorg dat er voldoende ventilatie bestaat rondom het DVD-systeem.*

### **Stap 2: Luidsprekers aansluiten**

Sluit de luidsprekerkabels aan op de **SPEAKERS** klemmen - de rechter luidspreker op "**R**" en de linker aansluiting op "**L**", de gekleurde (gemarkeerde) kabel op "**+**" en de zwarte (ongemarkeerde) kabel op "**–**". Sluit het afgestripte uiteinde van de luidsprekerkabel in de klem zoals in de afbeelding wordt getoond.

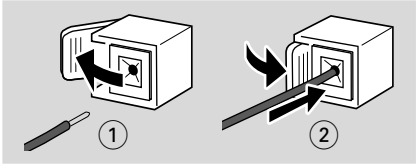

#### *Opmerking:*

*– Controleer of de luidsprekerkabels goed zijn aangesloten. Onjuiste aansluitingen veroorzaken mogelijk kortsluiting en kunnen het systeem beschadigen.*

*– Gebruik voor een optimale geluidskwaliteit de meegeleverde luidsprekers.*

*– Sluit niet meer dan één luidspreker aan op elk paar luidsprekeraansluitingen met de aanduiding +/-.*

*– Sluit geen luidsprekers met een lagere impedantie dan de meegeleverde luidsprekers aan. Raadpleeg de SPECIFICATIES verderop in deze handleiding.*

### **Stap 3: De bedieningskabel aansluiten**

Sluit met behulp van de meegeleverde platte bedieningskabel de seriële poort met de markering "CONTROL CABLE" aan de achterzijde van de DVD-speler aan op dezelfde poort aan de achterzijde van de versterker.

### **Stap 4: Aansluiten op TV**

#### **BELANGRIJK!**

**– U hoeft slechts een van de volgende opties te kiezen om de video-aansluiting tot stand te brengen, afhankelijk van de mogelijkheden van uw TV.**

**– Sluit het DVD-systeem rechtstreeks op de TV aan.**

**– Bij een SCART-aansluiting kunt u zowel de audio- als videofuncties op de DVDspeler gebruiken.**

#### **Via de SCART-aansluiting**

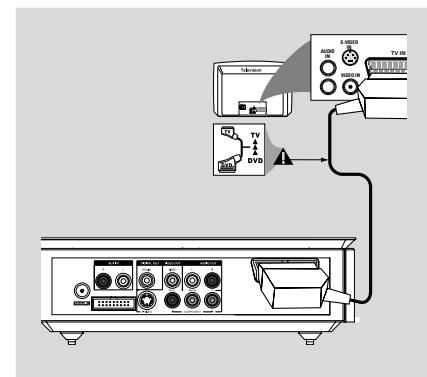

Gebruik de SCART-kabel (zwart) om de SCART-aansluiting van de DVD-speler aan te sluiten op de corresponderende SCART-ingang van de TV (kabel niet meegeleverd).

#### *Opmerking:*

*– Zorg ervoor dat de indicatie TV op de SCARTkabel wordt aangesloten op de televisie en de indicatie DVD op de SCART-kabel wordt aangesloten op de DVD-speler.*

### **Via de Composite Video-aansluiting**

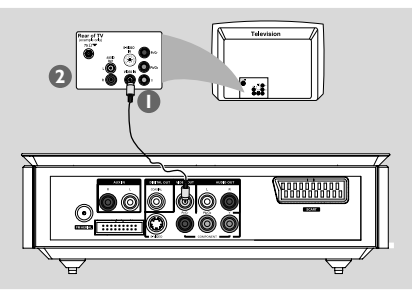

- 1 Gebruik de Composite Video-kabel (geel) om de **VIDEO OUT**-aansluiting van het systeem aan te sluiten op de video-ingang (A/V In, Video In, Composite of Baseband) van de TV.
- **Nederlands**

2 Als u het geluid van de TV-kanalen wilt weergeven via het DVD-systeem, sluit u een audiokabel (wit/ rood) aan op de **AUX IN (L/R)**-aansluitingen van het systeem en de corresponderende Xaansluitingen van de TV.

### **Via de Component Video-aansluitingen (Y Pb Pr)**

### **BELANGRIJK!**

**– Progressive Scan-videokwaliteit is alleen beschikbaar indien u beschikt over een Y Pb Pr-aansluiting en een TV met Progressive Scan.**

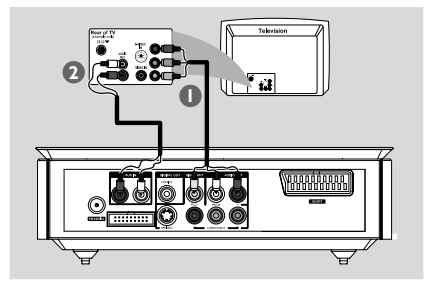

- 1 Gebruik Component Video-kabels (rood/blauw/ groen, niet meegeleverd) om de **Y Pb Pr**aansluitingen van het DVD-systeem aan te sluiten op de corresponderende Component Videoingangen (Y Pb/Cb Pr/Cr of YUV) van de TV.
- 2 Als u het geluid van de TV-kanalen wilt weergeven via het DVD-systeem, sluit u een audiokabel (wit/ rood) aan op de **AUX IN (L/R)**-aansluitingen van het systeem en de corresponderende Xaansluitingen van de TV.
- 3 Als u een TV met Progressive Scan gebruikt (op de TV moet zijn aangegeven dat deze Progressive Scan of ProScan ondersteunt), raadpleegt u de gebruikershandleiding van de TV voor informatie over het activeren van Progressive Scan op de TV. Raadpleeg "Aan de slag - Progressive Scan instellen" voor informatie over de Progressive Scan-functie van het DVD-systeem.

### *Opmerking:*

*– Als uw TV Progressive Scan niet ondersteunt, kunt u deze functie niet gebruiken. Druk op SYSTEM MENU op de afstandsbediening om het systeemmenu af te sluiten. Druk vervolgens op DISC en "1" om de Progressive Scan-functie uit te schakelen.*

### **Via de S-Video-aansluiting**

#### **BELANGRIJK!**

**– Als S-Video wordt gebruikt voor het afspelen van DVD's, dient de instelling VIDEO OUT (VIDEO UIT) van het systeem te worden gewijzigd.**

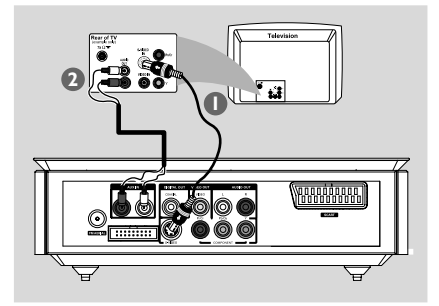

- 1 Gebruik een S-Video-kabel (niet meegeleverd) om de **S-VIDEO**-aansluiting van het DVDsysteem aan te sluiten op de S-Video-ingang (Y/ C of S-VHS) van de TV.
- 2 Als u het geluid van de TV-kanalen wilt weergeven via het DVD-systeem, sluit u een audiokabel (wit/rood, niet meegeleverd) aan op de corresponderende **AUX IN (L/R)** aansluitingen op de TV.

#### **Via een extra RF-modulator**

#### **BELANGRIJK!**

**– Als de TV slechts één Antenna Inaansluiting (75 ohm of RF In) heeft, hebt u een RF-modulator nodig om de beelden van de DVD op de TV te bekijken. Neem contact op met uw leverancier of met Philips voor meer informatie over de beschikbaarheid en de functies van een RF-modulator.**

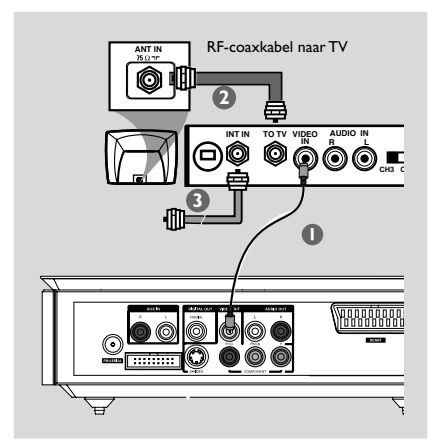

- 1 Gebruik de Composite Video-kabel (geel) om de **VIDEO OUT**-aansluiting van het DVD-systeem aan te sluiten op de video-ingang van de RFmodulator.
- 2 Gebruik een RF-coaxkabel (niet meegeleverd) om de ANTENNA OUT-aansluiting van de RFmodulator aan te sluiten op de ANTENNA INaansluiting van de TV.
- <sup>3</sup> Sluit het TV-signaal van de antenne of kabel aan op de ANTENNA IN- of RF IN-aansluiting van de RF-modulator. (Het is mogelijk dat het signaal aan de TV is gekoppeld. Koppel het signaal los van de TV.)

### **Stap 5: FM-antennes aansluiten**

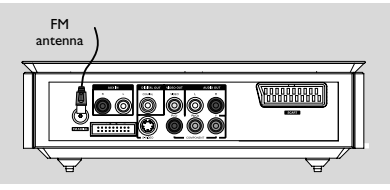

Sluit de meegeleverde FM-antenne aan op de FM-aansluiting (75 Ω). Trek de FM-antenne uit en bevestig het uiteinde ervan aan de muur. Sluit voor een betere FM-stereo-ontvangst een externe FM-antenne aan (niet meegeleverd).

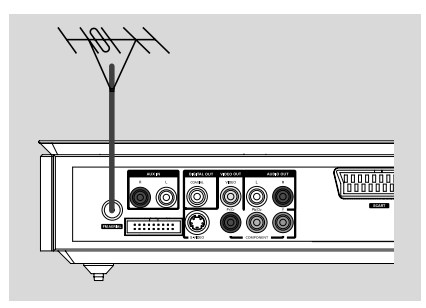

#### *Opmerking:*

*– Pas de stand van de antennes aan voor een optimale ontvangst.*

*– Plaats de antennes zo ver mogelijk van uw TV, videorecorder of andere stralingsbronnen vandaan om ongewenste storing te voorkomen.*

### **Stap 6: Het netsnoer aansluiten**

### **Nadat alles correct is aangesloten, sluit u het netsnoer aan op het stopcontact.**

Als het apparaat is ingeschakeld, mogen er nooit aansluitingen worden gemaakt of gewijzigd.

### **Optioneel: Andere apparatuur aansluiten**

#### **BELANGRIJK!**

**– Sommige discs zijn beveiligd tegen kopiëren. U kunt niet op de disc opnemen met behulp van een videorecorder of een digitaal opnameapparaat.**

**– Zorg er bij het tot stand brengen van aansluitingen voor dat de kleur van de kabels overeenkomt met de kleur van de aansluitingen.**

**– Raadpleeg altijd de handleiding van de overige apparatuur voor volledige instructies over het maken van aansluitingen en het gebruik.**

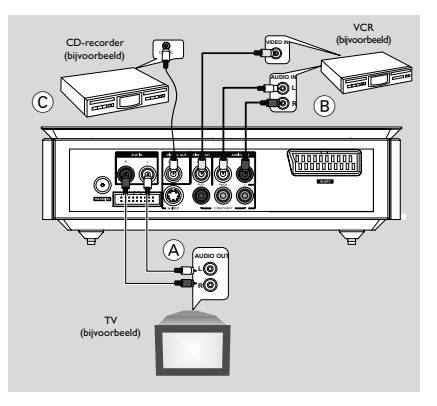

#### **Kijken en luisteren naar de weergave van andere apparatuur** A

● Sluit de **AUX IN (R/L)**-aansluitingen van het systeem aan op de AUDIO OUT-aansluitingen van het andere audio-/videoapparaat (zoals een TV, videorecorder, laserdiscspeler of cassettedeck).

Druk voordat u begint op **SOURCE** op het voorpaneel om AUX te selecteren of druk op **AUX** op de afstandsbediening om de invoerbron te activeren.

### **De videorecorder gebruiken voor het opnemen van DVD's B**

● Sluit één van de **VIDEO OUT**-aansluitingen van het systeem aan op de bijbehorende VIDEO INaansluiting van de videorecorder en sluit de **LINE OUT (R/L)**-aansluitingen van het systeem aan op de AUDIO IN-aansluitingen van de videorecorder. Op deze manier kunt u analoge stereo-opnamen maken (tweekanaals, rechts en links).

### **Opnamen maken (digitaal)**  $\widehat{C}$

● Sluit de **COAXIAL**-aansluiting van het systeem aan op de DIGITAL IN-aansluiting van een digitaal opnameapparaat. Stel voordat u begint de instelling voor DIGITAL OUTPUT (DIGITALE UITGANG) overeenkomstig de audioaansluiting in. (Zie "DIGITAL OUT" (Digitale uitgang).)

### **Extra aansluiting: hiermee kunt u een USB-apparaat of een geheugenkaart aansluiten**

Durch Anschluss eines USB-

Massenspeichergeräts an das Hi-Fi-System können Sie die im Gerät gespeicherte Musik über die leistungsfähigen Lautsprecher des Hi-Fi-Systems wiedergeben.

● WesternStecken Sie den USB-Stecker des USB-Geräts in die Buchse +> am Gerät. ODER

#### **für Geräte mit USB-Kabel:**

- **1** Stecken Sie ein Ende des USB-Kabels in die Buchse -> am Gerät.
- 2 Verbinden Sie das andere Ende des USB-Kabels mit dem USB-Ausgang am USB-Gerät.

#### **für Geräte mit USB-Kabel:**

- **1** Stecken Sie die Speicherkarte in einen Kartenleser ein
- 2 Verbinden Sie den Kartenleser über ein USB-Kabel mit der Buchse +> am Gerät.

# **Overzicht van de functies**

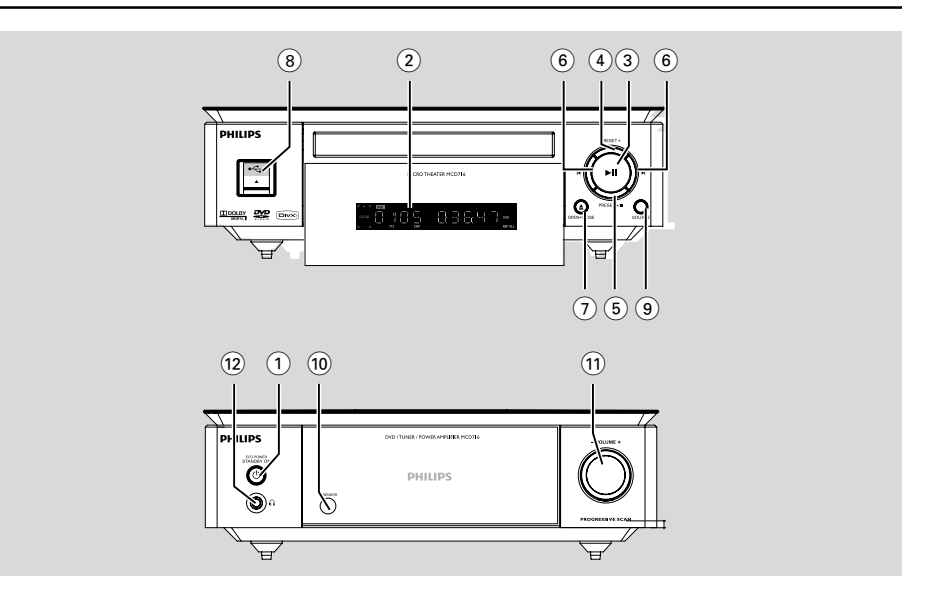

### **DVD-speler en vermogensversterker**

### **1 ECO POWER/STANDBY-ON**  $\circ$

- Hiermee schakelt u het apparaat in of zet u het apparaat in de energiebesparende standbymodus.
- 2 **Display**
- Hiermee geeft u de huidige status van de DVDspeler weer.
- $\circledcirc$   $\blacktriangleright$  II
- Hiermee start of onderbreekt u het afspelen.

### 4 **PRESET +**

– gaat naar voorkeurzender in voorwaartse richting als de tuner ingeschakeld is.

### 5 **PRESET-/**9

- Hiermee kunt u het afspelen beëindigen of een programma wissen.
- gaat naar voorkeurzender in voorwaartse richting als de tuner ingeschakeld is.
- Hiermee activeert/deactiveert u in de demomodus (alleen op het systeem) de demonstratie.

### $\circledcirc$   $\blacktriangleleft$   $\blacktriangleright$

Disk:

– Hiermee gaat u naar het vorige of volgende hoofdstuk, of naar de vorige of volgende titel of track.

### Tuner:

- Hiermee stemt u af op een lagere/hogere radiofrequentie.
- Houd de knop ingedrukt en laat deze vervolgens los om automatisch te zoeken naar een hogere of lagere radiofrequentie.

### **7) OPEN•CLOSE ≜**

– Hiermee opent/sluit u de disclade.

### 8 **USB DIRECT**

– hiermee kunt u rechtstreeks een USB-bron selecteren.

### 9 **SOURCE**

- Hiermee selecteert u de geluidsbron: TUNER, DISC, USB of AUX.
- Hiermee schakelt u het systeem in.

### 0 **IR SENSOR**

– Richt de afstandsbediening op deze sensor.

### ! **VOLUME -/+**

- Hiermee stelt u een hoger of lager volume in.
- Hiermee past u de uren en minuten aan in de modus voor het instellen van de klok/timer.
- Hiermee schakelt u de ingestelde timer IN of UIT.

### $\Omega$

– Hiermee sluit u een hoofdtelefoon aan.

# **Overzicht van de functies**

### **Afstandsbediening**

### **1 STANDBY-ON**  $\circ$

– Hiermee schakelt u het apparaat in of zet u het apparaat in de energiebesparende standbymodus.

### 2 **Numeriek toetsenblok (0-9)**

– Hiermee voert u het nummer van een track/ titel/hoofdstuk op de disc in.

### 3 **PROGRAM**

- DVD/VCD/CD/MP3-CD/USB: Hiermee opent u het programmeermenu.
- Picture CD: hiermee selecteert u tijdens het afspelen een diapresentatiemodus.

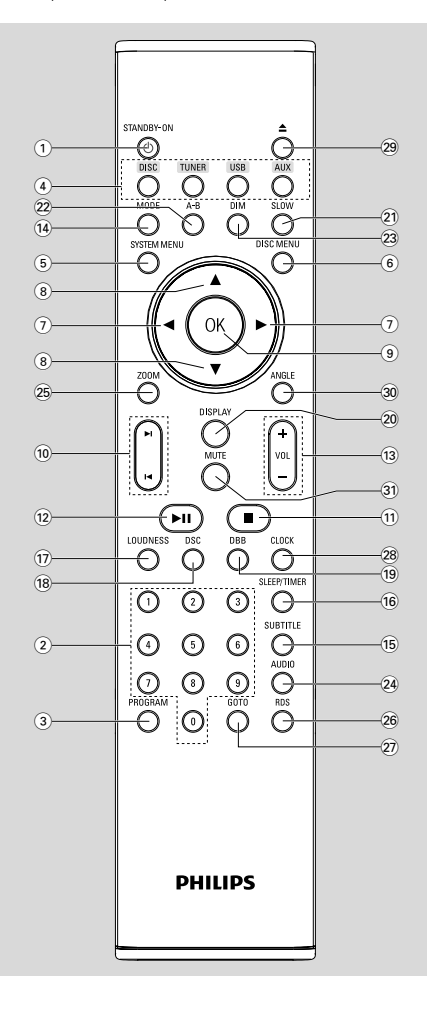

– Tuner: Hiermee programmeert u voorkeurstations.

### 4 **SOURCE**

- Hiermee selecteert u de geluidsbron: TUNER, DISC, USB of AUX.
- 5 **SYSTEM MENU** (alleen in de discmodus)
- Hiermee opent of sluit u het systeemmenu.
- 6 **DISC MENU (alleen in de discmodus)**
- DVD/VCD: Hiermee opent of sluit u het inhoudsmenu van de disc.
- VCD2.0: Hiermee schakelt u de PBC-modus (Playback Control) in of uit.

### $\left(7\right)$   $\triangleleft$  /  $\triangleright$

### Tuner

- Druk op deze toets om geleidelijk aan af te stemmen op een lagere/hogere radiofrequentie.
- Houd deze toets ingedrukt, en laat de toets vervolgens los om het automatisch vooruit of achteruit zoeken naar een radiofrequentie te starten.

Disc/USB

- Hiermee kunt u snel vooruit- en achteruitspoelen.
- Hiermee geeft u in de DISC-modus aan in welke richting u zich in het discmenu of op de menubalk van het systeem wilt verplaatsen.

### $\circledR$   $\triangle$  /  $\blacktriangledown$

– Hiermee geeft u in de DISC-modus aan in welke richting u zich in het discmenu of op de menubalk van het systeem wilt verplaatsen.

### 9 **OK**

– Hiermee sluit u af of bevestigt u de selectie.

### $\circledcirc$   $\blacksquare$  /  $\blacksquare$

- Disc (Disk) : Hiermee gaat u naar het vorige of volgende hoofdstuk, of naar de vorige of volgende titel of track.
- Tuner: Hiermee selecteert u een voorkeurstation.

### $(11)$   $\blacksquare$

– Hiermee kunt u in de DISC-modus het afspelen stoppen of een programma wissen.

### $(12)$   $\blacktriangleright$ II

– DISC/USB: hiermee start of onderbreekt u het afspelen.

# **Overzicht van de functies**

### # **VOL +/-**

- Hiermee stelt u een hoger of lager volume in.
- Hiermee past u de uren en minuten aan in de modus voor het instellen van de klok/timer.
- Hiermee selecteert u een bron in de modus voor het instellen van de timer.

### \$ **MODE**

– Hiermee selecteert u verschillende herhalingsmodi of de modus voor in willekeurige volgorde afspelen.

### % **SUBTITLE**

– Hiermee selecteert u de ondertitelingstaal.

### ^ **SLEEP/TIMER**

### Stand-bymodus

– Hiermee kunt u een tijdstip instellen waarop het systeem automatisch moet worden ingeschakeld.

#### Ingeschakeld

– Hiermee stelt u de sleeptimer in (automatische uitschakeling).

### & **LOUDNESS**

– Hiermee schakelt u automatische volumeaanpassing in en uit.

### $(18)$  **DSC**

– Hiermee kunt u kiezen uit verschillende vooraf ingestelde equalizerinstellingen (CLASSIC [Klassiek], JAZZ, ROCK, POP of FLAT [Vlak]).

#### ( **DBB**

– Hiermee kunt u bass-versterking in- of uitschakelen.

### ) **DISPLAY**

– Hiermee geeft u tijdens het afspelen informatie op het TV-scherm weer.

### ¡ **SLOW**

– Hiermee selecteert u een slowmotion-modus bij een DivX/VCD/SVCD/DVD.

### ™ **A-B**

- Voor VCD/CD/USB: hiermee herhaalt u een specifiek gedeelte van een track.
- Voor DVD: hiermee herhaalt u een specifiek gedeelte van een disc.

### £ **DIM**

– Hiermee selecteert u een helderheidsniveau voor het display.

### ≤ **AUDIO**

#### Voor VCD's-discs

- Hiermee stelt u de geluidsmodus in: stereo, mono links of mono rechts. Voor DVD's
- Hiermee selecteert u een audiotaal.

### ∞ **ZOOM**

– DVD's/VCD's/Picture CD's: hiermee vergroot of verkleint u een (bewegend) beeld op het TVscherm.

### § **RDS**

– Voor de tuner: hiermee geeft u RDS-informatie weer.

### ≥ **GOTO**

– Hiermee kunt u in de DISC-modus snel zoeken op een disc door een tijd, titel, hoofdstuk of track in te voeren.

### • **CLOCK**

Stand-bymodus

\*– Hiermee stelt u de systeemklok in.

#### **Weergavemodus**

– Hiermee geeft u de systeemklok weer.

#### $\circ$  4

– Hiermee opent/sluit u de disclade.

### $@0$  **ANGLE**

– Hiermee selecteert u een DVD-camerahoek.

### ⁄ **MUTE**

– Hiermee onderbreekt of hervat u de geluidsweergave.

*Opmerkingen over de afstandsbediening:*

*– Selecteer eerst de bron die u wilt bedienen door op een van de bronselectieknoppen op de afstandsbediening (bijvoorbeeld DISC of TUNER) te drukken.*

*– Selecteer vervolgens de gewenste functie (bijvoorbeeld ▶ II, <i>* $\boldsymbol{\n}$   $\boldsymbol{\n}$  *).* 

### **Stap 1: Batterijen in de afstandsbediening plaatsen**

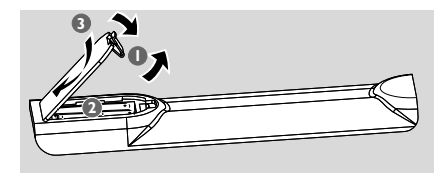

- **1** Open het klepje van het batterijcompartiment.
- **2** Plaats twee AAA-batterijen in het compartiment. Let hierbij op de richting van de polen (+/-).
- **3** Sluit het klepje.

#### **De speler met de afstandsbediening bedienen**

**1** Richt de afstandsbediening rechtstreeks op de infraroodsensor (IR) op het voorpaneel.

**OFORC** Õ

<sup>2</sup> Plaats tijdens gebruik geen voorwerpen tussen de afstandsbediening en de DVDspeler.

### **LET OP!**

**– Verwijder de batterijen als ze leeg zijn of als de afstandsbediening lange tijd niet wordt gebruikt.**

**– Plaats geen oude en nieuwe of verschillende typen batterijen in het apparaat.**

**– Batterijen bevatten chemische stoffen en mogen niet bij het gewone huisvuil worden gedaan.**

### **Stap 2: De TV instellen**

### **BELANGRIJK!**

**Controleer of u alle vereiste aansluitingen hebt aangebracht. (Zie "Aansluiten op TV".)**

**1** Schakel het DVD-systeem in en selecteer een discbron. (Zie "**Het systeem in- en uitschakelen**").

2 Zet de TV aan en selecteer het juiste kanaal voor Video In. U ziet nu het blauwe Philips DVDachtergrondscherm op de TV.

➜ Dit kanaal bevindt zich meestal tussen het laagste en het hoogste kanaal en wordt mogelijk FRONT, A/V IN of VIDEO genoemd. Raadpleeg de handleiding van de TV voor meer informatie. ➜ U kunt ook naar het eerste kanaal op de TV gaan en vervolgens door de kanalen bladeren totdat het video-ingangskanaal wordt weergegeven.

**→** Indien mogelijk kunt u dit kanaal ook selecteren met de afstandsbediening van de TV, als deze is voorzien van een knop voor het kiezen van de diverse videomodi.

**→** Ga naar kanaal 3 of 4 van de TV als u een RFmodulator gebruikt.

### **Progressive Scan instellen (alleen voor TV's met Progressive Scan)**

Bij de functie Progressive Scan worden tweemaal zoveel frames per seconde weergegeven als bij geïnterlinieerd scannen (normaal TV-systeem). Met bijna het dubbele aantal lijnen biedt Progressive Scan een hogere beeldresolutie en kwaliteit.

### **BELANGRIJK!**

### **Controleer voordat u Progressive Scan inschakelt de volgende punten:**

1) Uw TV kan progressieve signalen ontvangen. Hiervoor hebt u een TV met Progressive Scan nodig.

2) De DVD-speler is op uw TV aangesloten middels Y Pb Pr (zie "Verbindingen - Stap 2 Aansluiten op TV - Component Videoaansluitingen gebruiken").

- $\bullet$  Zet de TV aan.
- <sup>2</sup> Schakel de Progressive Scan-functie van de TV uit of schakel de modus voor geïnterlinieerd scannen in (raadpleeg de gebruikershandleiding van de TV).
- **3** Druk op **ECO POWER/STANDBY-ON**  $\bigcirc$ om de DVD-speler in te schakelen.
- 4 Kies het juiste video-ingangskanaal. → Het DVD-achtergrondscherm wordt weergegeven op de TV.
- 

### 5 Druk op **SYSTEM MENU**.

- **6** Druk herhaaldelijk op < ▶ om "VIDEO SETUP PAGE" (VIDEO-INSTELLINGEN) te selecteren.
- **7** Stel "TV MODE" (TV-MODUS) in op "PROGRESSIVE" en selecteer **OK** om de instelling te bevestigen.
	- **→** Het instructiemenu wordt weergegeven op de TV.

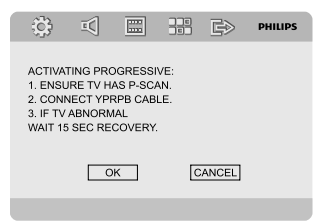

<sup>8</sup> Druk op ◀ ▶ om "OK" in het menu te markeren en druk vervolgens ter bevestiging op **OK**.

### **Pas wanneer u de Progressive Scanfunctie van de TV hebt ingeschakeld, verdwijnt het vervormde beeld op het televisiescherm.**

9 Schakel de Progressive Scan-functie in (raadpleeg de gebruikershandleiding van de TV).

→ Het onderstaande menu wordt weergegeven op de TV.

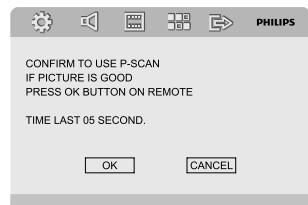

<sup>1</sup> Druk op < ► om "OK" in het menu te markeren en druk vervolgens ter bevestiging op **OK**.

➜ Het instellen is voltooid en u kunt nu met volle teugen genieten van kwalitatief hoogstaande beelden.

### **Progressief scannen handmatig uitschakelen**

- **Wanneer het vervormde beeld niet verdwijnt**, wijst dit er mogelijk op dat de aangesloten TV niet geschikt is voor Progressive Scan. U dient de TV weer in te stellen op geïnterlinieerd scannen.
- **1** Schakel de Progressive Scan-functie van de TV uit of schakel de modus voor geïnterlinieerd scannen in (raadpleeg de gebruikershandleiding van de TV).

### 2 Druk op **SYSTEM MENU** op de afstandsbediening om het systeemmenu af te sluiten en druk vervolgens op DISC en "1" om de Progressive Scan-functie uit te schakelen. **→ Het blauwe DVD-achtergrondscherm wordt** op de TV weergegeven.

### *Opmerking:*

*– Wanneer u tijdens het afspelen in de modus Progressive Scan op de knop DISC en "1" drukt, wordt deze modus afgesloten.*

### **Stap 3: De voorkeurtaal instellen**

U kunt de taalinstellingen van uw keuze selecteren. Telkens als u een disc plaatst, schakelt het DVD-systeem automatisch over op de geselecteerde taal. Als de taal die u wilt selecteren niet op de disc staat, wordt de standaardtaal gebruikt. De schermtaal in het systeemmenu blijft ongewijzigd wanneer u deze eenmaal hebt geselecteerd.

#### **De schermtaal instellen**

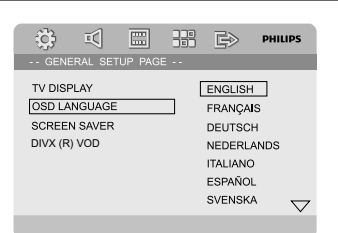

- **1** Druk op **SYSTEM MENU**.
- <sup>2</sup> Druk op ◀ ▶ om "GENERAL SETUP PAGE" (ALGEMENE INSTELLINGEN) te selecteren.
- **3** Gebruik  $\blacktriangle \blacktriangleright \blacktriangle \blacktriangleright$  op de afstandsbediening om in het menu te navigeren.

Ga naar "OSD LANGUAGE" (SCHERMTAAL) en druk op $\blacktriangleright$ .

4 Selecteer een taal en druk op **OK**.

### **Het menu afsluiten**

● Druk nogmaals op **SYSTEM MENU**.

**De taal voor audio, ondertiteling en discmenu's instellen**

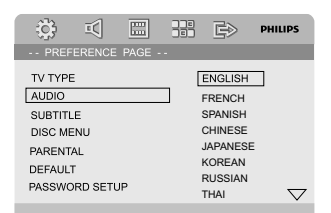

- 1 Druk in de volledige stopmodus op **SYSTEM MENU**.
- 2 Druk op <> om "PREFERENCE PAGE" (VOORKEUREN) te selecteren.
- <sup>3</sup> Druk op ▲ ▼ om de volgende opties op de pagina met voorkeuren te markeren.
	- "AUDIO" (soundtrack van de disc) – "SUBTITLE" (ONDERTITELING) (de
	- ondertiteling voor de disc)

– "DISC MENU" (DISCMENU) (het menu van de disc)

- 4 Druk op 2 om het vervolgmenu te openen.
- 5 Selecteer een taal en druk op **OK**.
- 6 Herhaal stap 3~5 voor de overige taalinstellingen.

#### **Het menu afsluiten**

● Druk nogmaals op **SYSTEM MENU**.

**De energiebesparende standbymodus inschakelen**

### **1** Druk op **ECO POWER/STANDBY-ON**(<sup>b</sup>)

om het apparaat in de energiebesparende standbymodus te zetten.

**→** De achtergrondverlichting van het display wordt uitgeschakeld.

**→** Het blauwe energiebesparingslampje gaat branden.

#### *Opmerking:*

*– In de energiebesparende stand-bymodus kunt u op CLOCK drukken om naar de stand-bymodus te schakelen en de klok weer te geven (indien deze is ingesteld).*

*– Als het systeem langer dan 90 seconden in de stand-bymodus staat, schakelt het automatisch over naar de energiebesparende stand-bymodus.*

### **Volumeregeling**

Draai **VOLUME (-/+)** met de wijzers van de klok mee of tegen de wijzers van de klok in (of druk op **VOL +/-**) op de afstandsbediening) om het volume te verhogen of te verlagen. → "I' CL XX" wordt weergegeven op het display. "X X" geeft het volumeniveau aan.

### **Het geluid tijdelijk uitschakelen**

- Druk op **MUTE** op de afstandsbediening. → Het afspelen gaat door zonder geluid en "MUTING" (DEMPEN) knippert.
- Als u het geluid weer wilt weergeven, kunt u:
	- nogmaals op **MUTE** drukken;
	- het volume aanpassen met de volumetoetsen;
	- de bron wijzigen.

### **Geluidsregeling** *U kunt de geluidsfuncties DBB, DSC en LOUDNESS (Luidheid) niet gelijktijdig activeren.*

**DBB-selectie (dynamische lagetonenversterking)**

DBB verbetert de bass-respons.

● Druk op **DBB** op de afstandsbediening om de functie DBB in of uit te schakelen.

**→** Sommige discs zijn mogelijk opgenomen met hoge modulatie, wat kan leiden tot vervorming bij een hoog volume. In dergelijke gevallen schakelt u DBB uit of stelt u een lager volume in.

#### **DSC-selectie (digitale geluidsregeling)**

DSC is een ander soort vooraf ingestelde equalizerinstelling.

● Druk herhaaldelijk op **DSC** op de afstandsbediening om FLAT (Vlak), POP, JAZZ, CLASSIC (Klassiek) of ROCK te selecteren.

### **LOUDNESS (LUIDHEID)**

Met de functie LOUDNESS (LUIDHEID) kan het systeem automatisch het geluidseffect vergroten van hoge en lage tonen bij een laag volume (hoe hoger het volume, des te kleiner de toename van de hoge en lage tonen).

Druk op **LOUDNESS** op de afstandsbediening om de functie LOUDNESS (LUIDHEID) in of uit te schakelen.

→ Het pictogram <
1) wordt weergegeven/niet meer weergegeven wanneer deze functie is ingeschakeld resp. uitgeschakeld.

### **Het display dimmen**

● Druk herhaaldelijk op **DIM** om verschillende helderheidsniveaus voor het display te selecteren.

### **Demonstratiemodus**

Het systeem beschikt over een demonstratiemodus waarin de verschillende functies van het systeem worden getoond.

#### **De demonstratiemodus activeren**

● Druk in de stand-bymodus op **PRESET-/**9 op het systeem als u de demonstratiemodus wilt activeren.

→ De demonstratie wordt gestart.

#### **De demonstratie deactiveren**

● Druk nogmaals op **PRESET-/**9 op het systeem. → "DEMO OFF" (DEMO UIT) wordt weergegeven.

#### *Opmerking:*

*– De demonstratie blijft uitgeschakeld tot u deze opnieuw activeert, zelfs als u het netsnoer uit het stopcontact haalt en het snoer vervolgens opnieuw in het stopcontact steekt.*

# **Discbewerkingen**

### **BELANGRIJK!**

**– Afhankelijk van de DVD of VIDEO-CD, kunnen bepaalde bewerkingen afwijken of beperkt beschikbaar zijn.**

**– Duw niet tegen de disclade en plaats geen andere voorwerpen dan discs in de lade. Anders kan de speler beschadigd raken.**

**– Als bij het indrukken van een toets het verbodspictogram (ø) op het TV-scherm wordt weergegeven, is de betreffende functie op dat moment niet beschikbaar of niet beschikbaar voor de af te spelen disc.**

### **Afspeelbare discs**

U kunt de volgende discs afspelen op uw DVD-speler:

- Digital Versatile Discs (DVD's)
- Video-CD's (VCD's)
- Super Video-CD's (SVCD's)
- Digital Video Discs + Rewritable (DVD+RW's)
- Compact Discs (CD's)
- Beeldbestanden (Kodak, JPEG) op CDR(W)
- DivX(R)-discs op CD-R(W):
- $-$  DivX 3.11, 4.x en 5.x
- $-$  DivX Uita
- WMA
- Ondersteunde MP3-CD-indeling
- **•** ISO 9660/UDF-indeling
- **•** Max. titel-/albumnaam –12 tekens Max. aantal titels plus album is 255.
- **•** Max. geneste directory is 8 niveaus
- **•** Het max. aantal albums is 32.
- **•** Het max. aantal MP3-tracks is 999.
- **•** Ondersteunde samplefrequenties voor MP3 discs: 32 kHz, 44,1 kHz, 48 kHz.
- **•** Ondersteunde bit-rates van MP3-discs: 32, 64, 96, 128, 192, 256 (kbps).
- De volgende indelingen worden niet ondersteund
- **•** Bestanden zoals \*.VMA, \*.AAC, \*.DLF, \*.M3U, \*.PLS, \*.WAV
- **•** Niet-Engelse album-/titelnaam
- **•** Discs opgenomen in de indeling Joliet
- **•** MP3 Pro en MP3 met ID3-tag

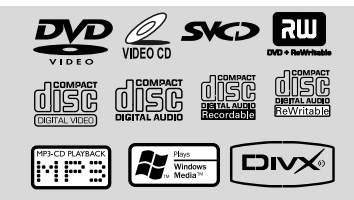

### **Regiocodes**

DVD's moeten zijn voorzien van de onderstaande labels om te kunnen worden afgespeeld op dit DVD-systeem. Discs met labels voor andere regio's kunnen niet worden afgespeeld.

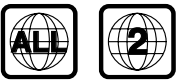

### *Opmerking:*

*– Als u problemen ondervindt bij het afspelen van een bepaalde disc, verwijdert u de disc en probeert u een andere. Onjuist geformatteerde discs kunnen niet op deze DVD-speler worden afgespeeld.*

### **Discs afspelen**

- **1** Sluit het netsnoer van het systeem en de TV (of van de optionele stereo- of AV-ontvanger) aan op een stopcontact.
- 2 Zet de TV aan en selecteer het juiste kanaal voor Video In. (Zie "De TV instellen").
- **3** Druk op **ECO POWER/STANDBY-ON** (<sup>b</sup>) op het voorpaneel van de DVD-speler of op (of
	- (<sup>1</sup>) op de afstandsbediening.). → U ziet nu het blauwe Philips DVDachtergrondscherm op de TV.
- <sup>4</sup> Druk op OPEN•CLOSE <sup>▲</sup> om de disclade te openen en een disc te plaatsen. Druk vervolgens op dezelfde knop om de disclade te sluiten. → Let erop dat u de disc met het label naar boven in de lade plaatst.
- 5 Het afspelen wordt automatisch gestart (afhankelijk van het type disc).

→ Als er een discmenu op de TV wordt weergegeven, raadpleegt u "Het discmenu gebruiken".

**→** Als de disc met een kinderslot is vergrendeld, moet u een viercijferig wachtwoord invoeren. (Zie "PASSWORD SETUP PAGE") (WACHTWOORDINSTELLINGEN).

6 U kunt op een willekeurig moment op **PRESET-/■** (■ op de afstandsbediening) drukken om het afspelen te beëindigen.

### **Het discmenu gebruiken**

Afhankelijk van de disc wordt er na het plaatsen van de disc een menu op het TV-scherm weergegeven.

### **Een afspeelfunctie of item selecteren**

● Gebruik <  $\blacktriangleright$   $\blacktriangle$   $\blacktriangleright$  en OK of het **numerieke toetsenblok (0-9)** op de afstandsbediening. → Het afspelen wordt automatisch gestart.

### **Het menu openen of sluiten**

Druk op **DISC MENU** op de afstandsbediening.

### **Voor VCD's met de functie Playback Control (PBC) (alleen versie 2.0)**

Met PBC kunt u Video-CD's interactief weergeven, met het menu op het display.

● Druk tijdens het afspelen op **DISC MENU**. → Als PBC was ingeschakeld, wordt deze functie uitgeschakeld en wordt het afspelen hervat. **→** Als PBC was uitgeschakeld, wordt deze functie ingeschakeld en keert u terug naar het menuscherm.

### **Bewerkingen tijdens afspelen**

### **Afspelen onderbreken (DVD/VCD/CD/ MP3/DivX/WMA)**

- **■** Druk tijdens het afspelen op ► II. **→** Het afspelen wordt onderbroken en het geluid wordt uitgeschakeld.
- **2** Druk nogmaals op  $\blacktriangleright$  **II** om door te gaan.

### **Een track/hoofdstuk/titel selecteren (DVD/VCD/DivX/CD)**

- 1 Druk tijdens het afspelen op ™ om naar het volgende hoofdstuk of de volgende track te gaan.
- 2 Druk op  $\blacktriangleleft$  om naar het vorige hoofdstuk of de vorige track te gaan.
- 3 U kunt ook rechtstreeks naar een hoofdstuk/ track/titel gaan door het desbetreffende nummer in te voeren met het **numerieke toetsenblok (0-9)**.

### **Afspelen hervatten vanaf het laatste stoppunt (DVD/VCD/CD)**

Druk in de volledige stopmodus en wanneer een disc niet is verwijderd, op  $\blacktriangleright$   $\blacksquare$ .

### **De hervattingsmodus annuleren**

● Druk in de stopmodus nogmaals op **PRESET-/**  $\blacksquare$  ( $\blacksquare$  op de afstandsbediening).

### **Zoomen (DVD/VCD/DivX/JPEG)**

Met de zoomfunctie kunt u het videobeeld tijdens het afspelen vergroten.

- 1 Druk herhaaldelijk op **ZOOM** om het weergegeven videobeeld te vergroten of verkleinen.
- **2** Druk op  $\blacktriangle$   $\blacktriangleright$   $\blacktriangle$   $\blacktriangleright$  om door het TV-scherm te schuiven.

### **Herhalen (DVD/VCD/CD/MP3/DivX/ WMA)**

### **DVD/VCD/CD**

● Druk herhaaldelijk op **MODE** om tijdens het afspelen een herhaalmodus te selecteren.

### **Hoofdstuk (DVD)**

– Hiermee kunt u het afspelen van het huidige hoofdstuk herhalen.

### **Track (CD/VCD)/Titel (DVD)**

– Hiermee kunt u het afspelen van de huidige track (CD/SVCD/VCD of de huidige titel herhalen.

#### **Alles**

– Hiermee kunt u het afspelen van de volledige disc herhalen.

### **Shuffle**

– Hiermee kunt u het afspelen herhalen in willekeurige volgorde.

### **Voor MP3/WMA/DivX**

Houd **MODE** ingedrukt voor toegang tot de verschillende herhalingsmodi.

**→ Shuffle (Willekeurig)**: alle bestanden in de geselecteerde map worden in willekeurige volgorde afgespeeld.

➜ **Repeat One (Eén herhalen)**: een MP3- of WMA-bestand wordt herhaaldelijk afgespeeld.

➜ **Repeat All (Alles herhalen)**: alle bestanden worden herhaaldelijk afgespeeld. **→ Off (Uit)**: de shuffle- of herhalingsmodus wordt uitgeschakeld.

# **Discbewerkingen**

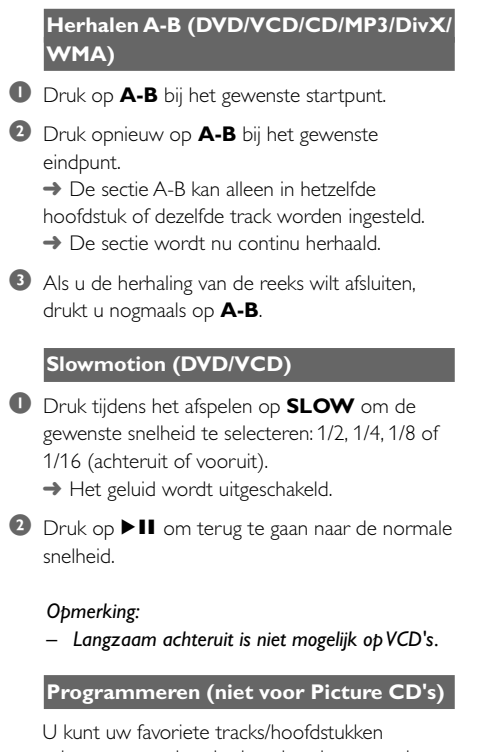

selecteren om deze in de volgorde van uw keuze af te spelen.

### **Voor DVD/VCD/CD**

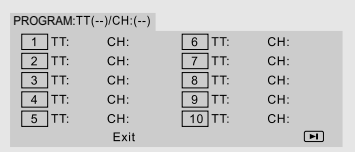

#### (Bijvoorbeeld een DVD-programma)

- **1** Druk op **PROGRAM** op de afstandsbediening om de programmeermodus te activeren.
- 2 Gebruik het **numerieke toetsenblok (0-9)** om de tracks of hoofdstukken direct in te voeren (enkele tracknummers met het getal "0" ervoor, bijvoorbeeld "05").
- $\bullet$  Verplaats de cursor door op  $\bullet \blacktriangleright \blacktriangle \blacktriangleright$  te drukken en **START** te selecteren.
- 4 Druk op **OK** om het afspelen te starten.

#### **Voor MP3/WMA**

- 1 Druk in de stopmodus op **DISC MENU** om het menu te schakelen tussen Album en Filelist (Bestandslijst).
- 2 Wanneer Filelist (Bestandslijst) op het scherm wordt weergegeven, drukt u op  $\blacktriangle \blacktriangledown$  om de bestanden te selecteren. Druk op **PROGRAM** om de bestanden aan de programmalijst toe te voegen.
- 3 Druk op **DISC MENU** om programmalijst weer te geven.
- 4 Druk op **PROGRAM** om ongewenste bestanden uit de programmalijst te verwijderen.

#### **Vooruit of achteruit zoeken (DVD/VCD/ DivX/CD/MP3/WMA)**

- $\bullet$  Druk tijdens het afspelen op  $\blacktriangleleft$  /  $\blacktriangleright$  op de afstandsbediening om de gewenste snelheid te selecteren: 2x, 4x, 8x, 16x of 32x (achteruit of vooruit).
- <sup>2</sup> Druk op ► II om terug te keren naar de normale snelheid.

**Zoeken op tijd en zoeken op hoofdstuk-/ tracknummer (DVD/VCD/CD/MP3/ WMA)**

- 1 Druk op **GOTO** totdat de tijd of het bewerkingsvak voor de hoofdstukken/tracks wordt weergegeven.
- 2 Voer met het numerieke toetsenblok van de afstandsbediening de uren, minuten en seconden in van links naar rechts in het tijdbewerkingsvak.

#### **OF**

Voer in het bewerkingsmenu van de hoofdstukken/tracks het gewenste hoofdstuk-/ tracknummer in met het numerieke toetsenblok van de afstandsbediening.

### **Informatie weergeven tijdens het afspelen (niet voor Picture CD's)**

● Druk tijdens het afspelen op **DISPLAY** om informatie over de disc weer te geven op het TVscherm.

### **Voor DVD**

➜ **Title/Chapter Elapsed (Verstreken tijd titel/hoofdstuk):** geeft de verstreken tijd van de titel die of het hoofdstuk dat wordt afgespeeld weer.

➜ **Title/Chapter Remain (Resterende tijd titel/hoofdstuk)**: geeft de resterende tijdsduur van de titel die of het hoofdstuk dat wordt afgespeeld weer.

➜ **Display Off (Display uit)**: schakelt de weergave van de tijd uit.

#### **Voor Super VCD's/VCD's/DivX-discs/CD's** ➜ **Single/Total Elapsed (Verstreken tijd**

**track/totaal aantal tracks)**: geeft de verstreken tijd van één track weer of van het totaal aantal tracks dat wordt afgespeeld.

#### ➜ **Single/Total Remain (Resterende tijd track/totaal aantal tracks)**: geeft de

resterende tijdsduur van één track weer of van het totaal aantal tracks dat wordt afgespeeld. ➜ **Display Off (Display uit)**: schakelt de weergave van de tijd uit.

### **Speciale functies voor discs**

### **Een titel afspelen (DVD)**

1 Druk op **DISC MENU** op de

afstandsbediening.

➜ Het disctitelmenu wordt weergegeven op het TV-scherm.

- **2** Gebruik  $\blacklozenge$   $\blacktriangleright$   $\blacktriangle$   $\blacktriangleright$  of het **numerieke toetsenblok (0-9)** om een afspeeloptie te selecteren.
- 3 Druk ter bevestiging op **OK**.

### **Camerahoek (DVD)**

● Druk herhaaldelijk op **ANGLE** om een andere gewenste hoek te selecteren.

**Een andere audiotaal kiezen (voor DVD's die zijn opgenomen met meerdere talen)**

● Druk herhaaldelijk op **AUDIO** om andere audiotalen te selecteren.

### **Een ander audiokanaal kiezen (alleen voor VCD/DivX's)**

Druk op **AUDIO** om uit de beschikbare audiokanalen te kiezen (mono links, mono rechts of stereo).

### **Ondertiteling (DVD)**

● Druk herhaaldelijk op **SUBTITLE** om andere ondertitelingstalen te selecteren.

### **Een MP3/WMA/JPEG Picture CD afspelen**

### **BELANGRIJK!**

**Zet de TV aan en selecteer het juiste videoingangskanaal. (Zie "De TV instellen").**

### **MP3- en WMA-discs afspelen**

### **BELANGRIJK!**

**Bij WMA-bestanden die beveiligd zijn met DRM dient u gebruik te maken van Windows Media Player 10 (of hoger) om CD's te branden of om te zetten. Ga naar www.microsoft.com voor meer informatie over Windows Media Player en WM DRM (Windows Media Digital Rights Management).**

### **Bediening**

**1** Plaats een MP3/WMA-disc. **→** Het menu met discgegevens wordt weergegeven op het TV-scherm.

 $\bullet$  Gebruik  $\blacktriangle \blacktriangledown$  om een album te selecteren en druk op **OK** om het album te openen.

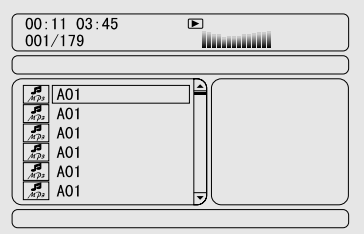

<sup>3</sup> Druk op ▲ ▼ of gebruik het numerieke **toetsenblok (0-9)** om een track te markeren.

# **Discbewerkingen**

4 Druk ter bevestiging op **OK**.

→ Het afspelen begint bij de geselecteerde track en gaat door tot het einde van het album.

### *Opmerking:*

*– Als er veel tracks op een disc staan, neemt het lezen van de disc mogelijk meer dan 10 seconden in beslag.*

### **Afspeelfuncties**

Tijdens het afspelen kunt u het volgende doen:

- Druk op  $\blacktriangleleft$  /  $\blacktriangleright$  om een andere track van het album te selecteren.
- Druk herhaaldelijk op ▶ Ⅱ om het afspelen te onderbreken of te hervatten.
- Druk op **DISC MENU** op de afstandsbediening om te schakelen tussen Album en Filelist (Bestandslijst).

### **Een JPEG Picture CD afspelen**

### **Bediening**

- **1** Plaats een IPEG Picture CD. → Het menu met discgegevens wordt weergegeven op het TV-scherm.
- $\bullet$  Gebruik  $\blacktriangle \blacktriangledown$  om een map te selecteren en druk op **OK** om de map te openen.
- <sup>3</sup> Druk op ▲ ▼ of gebruik het **numerieke toetsenblok (0-9)** om een afbeeldingsbestand te markeren.
- 4 Druk ter bevestiging op **OK**. **→** De weergave begint bij de geselecteerde afbeelding en gaat door tot het einde van de map.

### **Afspeelfuncties**

Tijdens het afspelen kunt u het volgende doen:

- Druk op  $\blacktriangleleft$  /  $\blacktriangleright$  om een ander bestand in de map te selecteren.
- Gebruik < ▶ ▲ ▼ op de afstandsbediening om de afbeeldingsbestanden te draaien of te spiegelen.
- Druk herhaaldelijk op ▶Ⅱ om de weergave te onderbreken of te hervatten.

● Druk op **DISC MENU** op de

afstandsbediening om te schakelen tussen Folder (Map) en Filelist (Bestandslijst).

### **Speciale JPEG-functies**

### **Preview-functie (JPEG)**

Deze functie laat de inhoud van de huidige map of de hele disc zien.

**1** Druk op **PRESET-/** (Dop de afstandsbediening) tijdens het afspelen. **→** Er worden miniaturen van 12 afbeeldingen weergegeven op het TV-scherm.

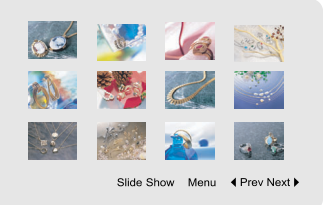

**2** Gebruik  $\blacktriangle$   $\blacktriangleright$   $\blacktriangle$   $\blacktriangleright$  om een van de afbeeldingen of "Slide Show" (Diavoorstelling) te markeren en druk op **OK** om de weergave/diavoorstelling te starten.

### **Het menu met functies van de afstandsbediening weergeven**

● Gebruik < ▶ ▲ ▼ om "Menu" te markeren en druk op **OK**.

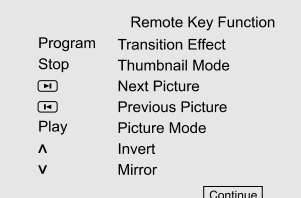

#### **De andere afbeeldingen op de vorige/ volgende pagina weergeven**

- **Druk op**  $\blacktriangleleft$  **/** $\blacktriangleright$  **.**
- Gebruik < ▶ ▲ ▼ om "Prev" (Vorige) of "Next" (Volgende) te markeren en druk op **OK**.

### **Inzoomen op een afbeelding (JPEG)**

- Druk tijdens het afspelen herhaaldelijk op **ZOOM** om de afbeelding in verschillende afmetingen weer te geven.
- Gebruik < ▶ ▲ ▼ om de ingezoomde afbeelding weer te geven.

### **Weergavemodi voor diapresentaties (JPEG)**

● Druk tijdens het afspelen herhaaldelijk op **PROGRAM** op de afstandsbediening om een andere weergavemodus voor diapresentaties te selecteren:

Modus 0: None (Geen) Modus 1: Wipe Top (Omhoog vegen) Modus 2: Wipe Bottom (Omlaag vegen) Modus 3: Wipe Left (Naar links vegen) Modus 4: Wipe Right (Naar rechts vegen) Modus 5: Diagonal Wipe Left Top (Naar linksboven vegen) Modus 6: Diagonal Wipe Right Top (Naar rechtsboven vegen) Modus 7: Diagonal Wipe Left Bottom (Naar linksonder vegen) Modus 8: Diagonal Wipe Right Bottom (Naar rechtsonder vegen) Modus 9: Extend From Center H (Vanuit midden horizontaal verruimen) Modus 10: Extend From Center V (Vanuit midden verticaal verruimen) Modus 11: Compress To Center H (Naar midden horizontaal comprimeren) Modus 12: Compress To Center V (Naar midden verticaal comprimeren) Modus 13: Window H (Venster horizontaal) Modus 14: Window V (Venster verticaal) Modus 15: Wipe From Edge To Center (Van rand naar midden vegen) Modus 16: Move In From Top (Van boven

invoegen)

### **Afspelen vanuit meerdere hoeken (JPEG)**

- Druk tijdens het afspelen op < > ▲▼ om de afbeelding op het TV-scherm te draaien.
	- 1: de afbeelding tegen de wijzers van de klok in draaien.
	- 2: de afbeelding met de wijzers van de klok mee draaien.
	- 1: de afbeelding tegen de wijzers van de klok in draaien.

2: de afbeelding met de wijzers van de klok mee draaien.

### **Een DivX-disc afspelen**

Met deze DVD-speler kunt u DivX-films afspelen die u van uw computer kunt downloaden op een CD-R/RW (zie "Menuopties - DIVX® VODregistratiecode" voor meer informatie).

- **1** Plaats een DivX-disc in de lade. → Het afspelen wordt automatisch gestart. Als dat niet het geval is, drukt u op $\blacktriangleright$ II.
- 2 Als de DivX-film externe ondertiteling heeft, wordt op het TV-scherm een ondertitelingsmenu weergegeven waaruit u een keuze kunt maken.
- Met **SUBTITLE** op de afstandsbediening kunt u de ondertiteling weergeven of verbergen.
- Als de DivX-disc ondertitelingen in meerdere talen bevat, kunt u met **SUBTITLE** de taal van de ondertiteling wijzigen terwijl u de disc afspeelt.

### *Opmerking*

*– De ondertitelingsbestanden met de extensies .SRT, .SMI, .SUB en .SSA en .ASS worden ondersteund maar worden niet weergegeven in het navigatiemenu.*

*– De naam van het ondertitelingsbestand moet dezelfde zijn als die van het filmbestand.*

# **Menuopties**

### **Algemene aanwijzingen**

- **1** Druk op **SYSTEM MENU** om het instellingenmenu te openen.
- <sup>2</sup> Druk op ◀ ▶ om een pagina te selecteren die u wilt instellen.
- $\bullet$  Druk op  $\blacktriangle \blacktriangledown$  om een optie te markeren.
- 4 Open het submenu door op 2 of **OK** te drukken.
- $\bullet$  Verplaats de cursor door op  $\blacktriangle \blacktriangledown$  te drukken en het geselecteerde onderdeel te markeren. **→** Als u andere waarden voor instellingen wilt opgeven, druk u op  $\blacktriangleleft \blacktriangleright$ .
- 6 Druk ter bevestiging op **OK**.

#### **Terugkeren naar het bovenliggende menuniveau**

Druk op < of OK (wanneer u waarden aanpast).

#### **Het menu afsluiten**

● Druk nogmaals op **SYSTEM MENU**. **→** De instellingen worden opgeslagen in het geheugen van de speler, zelfs als deze is uitgeschakeld.

#### *Opmerking:*

*– Sommige functies in de Menuopties komen aan de orde in "Aan de slag".*

### **GENERAL SETUP PAGE (ALGEMENE INSTELLINGEN)**

De opties onder GENERAL SETUP PAGE (ALGEMENE INSTELLINGEN) zijn: "TV DISPLAY" (TV-SCHERM), "OSD LANGUAGE" (SCHERMTAAL), "SCREEN SAVER" (SCHERMBEVEILIGING) en "DIVX CODE" (DIVX-CODE).

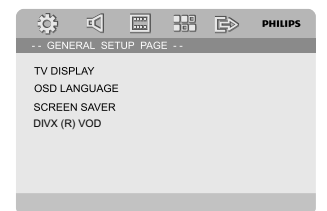

### **TV DISPLAY (TV-SCHERM)**

Stel de beeldverhouding van de DVD-speler overeenkomstig de aangesloten TV in.

**→ 4:3 PAN SCAN**: selecteer deze optie als u een normale TV hebt en de linker- en rechterzijde van het beeld wilt aanpassen aan het TV-scherm.

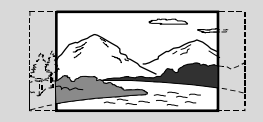

**→ 4:3 LETTER BOX:** selecteer deze optie als u een normale TV hebt. In dit geval wordt een breed beeld weergegeven met boven- en onderaan zwarte balken.

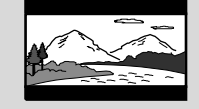

**→ 16:9**: selecteer deze optie als u een breedbeeld-TV hebt.

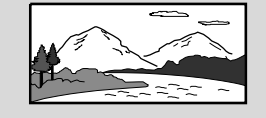

### **OSD LANGUAGE (SCHERMTAAL)**

Zie "Aan de slag - Stap 3: De voorkeurtaal instellen".

### **SCREEN SAVER (SCHERMBEVEILIGING)**

Met deze functie kunt u de schermbeveiliging inof uitschakelen.

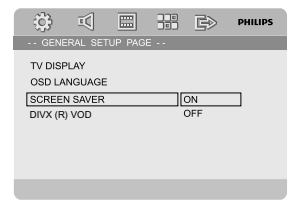

**→ ON (AAN)**: als de speler zich in de stop- of pauzemodus bevindt of zich niet in de discmodus bevindt, wordt de schermbeveiliging geactiveerd wanneer ongeveer drie minuten lang geen handelingen worden uitgevoerd.

**→ OFF (UIT)**: De beeldbeschermer is uitgeschakeld.

### **DIVX(R) VOD**

U ontvangt van Philips de DivX® VOD (Video On Demand)-registratiecode waarmee u video's kunt huren en kopen via de DivX® VODservice.

**1** Druk in "GENERAL SETUP PAGE" (ALGEMENE INSTELLINGEN) op ▲ ▼ om DIVX(R) VOD te markeren, druk vervolgens op 2 of **OK** om het submenu te openen en druk ter bevestiging nogmaals op **OK**.

→ De registratiecode wordt weergegeven.

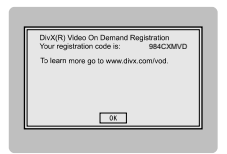

2 Druk op **OK** om het scherm af te sluiten. 3 Met de registratiecode kunt u video's huren en kopen via de DivX® VOD-service op www.divx.com/vod. Volg de instructies en download de video naar een CD-R die u kunt afspelen op deze DVD-speler.

#### *Opmerking:*

*– Video's die u downloadt van DivX® VOD kunnen alleen worden afgespeeld op deze DVDspeler.*

*– Het is niet mogelijk op tijd te zoeken tijdens het afspelen van een DivX-film.*

### **AUDIO SETUP PAGE (AUDIO-INSTELLINGEN)**

De opties onder AUDIO SETUP PAGE (AUDIO-INSTELLINGEN) zijn: "DIGITAL AUDIO SETUP" (INSTELLINGEN VOOR DIGITALE AUDIO), "DOLBY DIGITAL SETUP" (DOLBY DIGITAL-INSTELLINGEN), "3D PROCESSING" (3D-VERWERKING), "HDCD" en "NIGHT MODE" (NACHTMODUS).

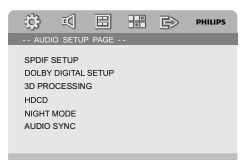

### **DIGITAL AUDIO SETUP (Instellingen voor digitale audio)**

Op de pagina DIGITAL AUDIO SETUP (Instellingen voor digitale audio) vindt u onder andere de volgende opties: "SPDIF OFF" (SPDIF UIT), "SPDIF/RAW" en "SPDIF/PCM".

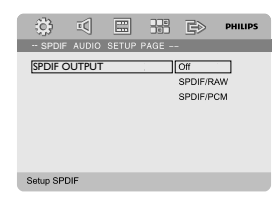

**→ SPDIF OFF (SPDIF UIT)**: hiermee schakelt u de SPDIF-uitgang uit.

**→ SPDIF/RAW:** selecteer deze optie als u de uitgang DIGITAL OUT (COAXIAL of OPTICAL) hebt verbonden met een meerkanaals decoder/ ontvanger.

**→ SPDIF/PCM**: gebruik deze optie alleen als uw ontvanger niet in staat is om meerkanaalsgeluid te decoderen.

### **DOLBY DIGITAL SETUP (DOLBY DIGITAL-INSTELLINGEN)**

De beschikbare optie onder DOLBY DIGITAL SETUP (DOLBY DIGITAL-INSTELLINGEN) is: "DUAL MONO" (DUBBEL MONOGELUID).

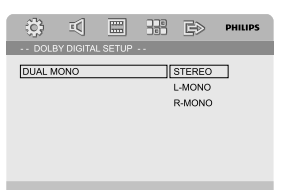

### **DUAL MONO (DUBBEL MONOGELUID)**

Selecteer de instelling die overeenkomt met het aantal luidsprekers dat u hebt aangesloten.

**→ STEREO:** monogeluid vanaf de linkerzijde stuurt uitgangssignalen naar de linkerluidspreker en monogeluid vanaf de rechterzijde stuurt uitgangssignalen naar de rechterluidspreker.

**→ L-MONO**: monogeluid vanaf de linkerzijde stuurt uitgangssignalen naar de linkerluidspreker en de rechterluidspreker.

➜ **R-MONO**: monogeluid vanaf de rechterzijde stuurt uitgangssignalen naar de linkerluidspreker en de rechterluidspreker.

### **3D PROCESSING (3D-VERWERKING)**

De beschikbare optie onder 3D PROCESSING (3D-VERWERKING) is: "REVERB MODE" (REVERBERATIEMODUS).

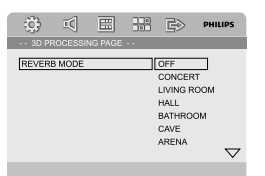

#### **REVERB MODE (REVERBERATIEMODUS)**

Met slechts twee luidsprekers zorgt deze functie voor een virtuele Surround Sound-ervaring.

➜ **OFF (UIT), CONCERT, LIVING ROOM (WOONKAMER), HALL (ZAAL), BATHROOM (BADKAMER), CAVE (GROT), ARENA** EN **CHURCH (KERK).**

#### **HDCD**

De beschikbare optie onder HDCD (High Definition Compatible Digital) is: "FILTER".

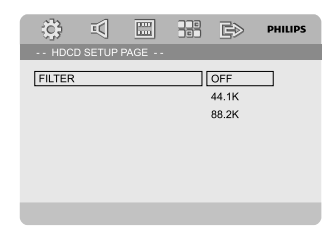

### **FILTER**

Hiermee stelt u het afkapfrequentiepunt voor audio-uitgang tijdens het afspelen van een disc in. ➜ **OFF (UIT)**, **44.1K** en **88.2K**.

### **NIGHT MODE (NACHTMODUS)**

In deze modus worden hoge volumes verzacht en lage volumes verhoogd tot een hoorbaar niveau. De modus is handig wanneer u 's nachts uw favoriete actiefilm wilt bekijken zonder anderen te storen.

**→ ON (AAN)**: selecteer deze optie wanneer u het volume wilt nivelleren. Deze functie is alleen beschikbaar voor films met Dolby Digital.

**→ OFF (UIT)**: selecteer deze optie wanneer u de volle dynamiek van het Surround Sound wilt horen.

### **VIDEO SETUP PAGE (VIDEO-INSTELLINGEN)**

De opties onder VIDEO SETUP PAGE (VIDEO-INSTELLINGEN) zijn: "COMPONENT", "TV MODE" (TV-MODUS) en "PICTURE SETTING" (Beeldinstelling).

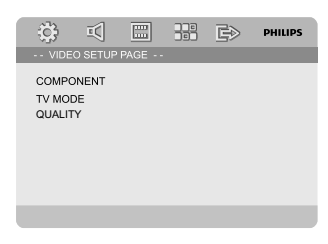

### **COMPONENT**

Hiermee stelt u de video-uitgang in op basis van uw video-aansluiting. Deze instelling is niet vereist als u de VIDEO-aansluiting (geel) gebruikt om het DVD-microsysteem op uw TV aan te sluiten.

➜ **S-VIDEO**: selecteer deze optie als u het DVD-microsysteem hebt aangesloten op uw TV via de S-Video-aansluiting.

➜ **Pr/Cr Pb/Cb Y**: selecteer deze optie als u het DVD-microsysteem hebt aangesloten op uw TV via Component Video-aansluitingen.

**→ RGB**: selecteer deze optie voor een SCARTaansluiting.

#### *Opmerking:*

*– Als de speler is ingesteld op Y Pb Pr (YUV), is het mogelijk dat sommige TV's niet juist worden gesynchroniseerd met een speler die is aangesloten op de SCART-aansluiting.*

### **TV MODE (TV-MODUS)**

Hiermee kunt u de video-uitvoer geïnterlinieerd scannen of P-SCAN selecteren als **Pr/Cr Pb/ Cb Y** is geselecteerd.

### ➜ **PROGRESSIVE** en **INTERLACE (GEÏNTERLINIEERD)**.

Als u de Progressive Scan-functie inschakelt, kunt u genieten van hoogwaardige beelden zonder trillingen. Deze functie is alleen beschikbaar als u de Y Pb Pr-uitgangen van uw DVD-speler hebt aangesloten op een TV die een progressief videosignaal kan verwerken. Anders wordt het beeld vervormd weergegeven. Zie "Aan de slag - Progressive Scan instellen" voor informatie over het instellen van de Progressive Scan-functie.

### **PICTURE SETTING (Beeldinstelling)**

Met dit menu kunt u de videokwaliteit instellen.

- **■** Druk op ▲ ▼ om "PICTURE SETTING" (Beeldinstelling) te markeren.
- <sup>2</sup> Druk op ▶ of OK om PICTURE SETTING (Beeldinstelling) te openen.

Op de pagina PICTURE SETTING (Beeldinstelling) vindt u onder andere de volgende opties: "SHARPNESS" (SCHERPTE), "BRIGHTNESS" (HELDERHEID), "CONTRAST", "GAMMA", "HUE" (TINT), "SATURATION" (VERZADIGING) en "LUMA DELAY" (LUMA-VERTRAGING).

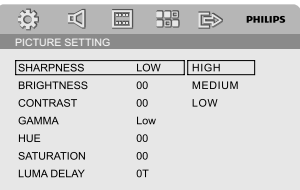

### **SHARPNESS (SCHERPTE)**

Hiermee stelt u het niveau van de beeldscherpte in.

#### ➜ **HIGH (HOOG), MEDIUM (NORMAAL)** en **LOW (LAAG).**

### **BRIGHTNESS (HELDERHEID)**

Hiermee stelt u het niveau van de helderheid in. Bereik: -20 - +20.

### **CONTRAST**

Hiermee stelt u het niveau van het contrast in. Bereik: -16 - +16.

### **GAMMA**

Hiermee stelt u het niveau van de gamma in.

#### ➜ **HIGH (HOOG), MEDIUM (NORMAAL), LOW (LAAG)** en **NONE**

**(GEEN).**

### **HUE (TINT)**

Hiermee stelt u het niveau van de tint in. Bereik:  $-9 - +9$ .

### **SATURATION (VERZADIGING)**

Hiermee stelt u het niveau van de verzadiging in. Bereik: -9 - +9.

### **LUMA DELAY (LUMA-VERTRAGING)**

Hiermee past u de luma-vertraging aan. ➜ **0 T** en **1 T**.

### **PREFERENCE PAGE (VOORKEUREN)**

De opties onder Preference page (Voorkeuren) zijn: "TV TYPE" (TYPE TV), "AUDIO", "SUBTITLE" (ONDERTITELING), "DISC MENU" (DISCMENU), "PARENTAL" (KINDERSLOT), "DEFAULT" (STANDAARD) en PASSWORD SETUP (Wachtwoordinstellingen).

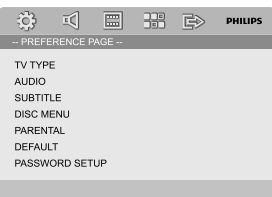

### *Opmerking:*

*– Voorkeuren kunnen alleen worden geselecteerd wanneer er geen disc in de speler is geplaatst of als de weergave volledig is gestopt.*

### **PARENTAL (KINDERSLOT)**

Bij sommige DVD's is er een kinderslot op de hele DVD of op bepaalde scènes ingesteld. Met deze functie kunt u instellen wat er wel en niet mag worden afgespeeld.

De niveaus lopen van 1 tot 8 en kunnen per land verschillen. U kunt discs die niet geschikt zijn voor kinderen vergrendelen zodat deze niet kunnen worden afgespeeld, of bepaalde discs met andere scènes afspelen.

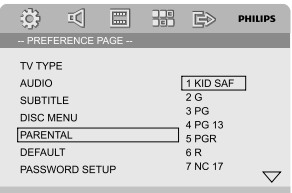

- VCD's, SVCD's en CD's hebben geen kijkgrenzen. Voor deze discs kan er geen kinderslot worden ingesteld. Dit geldt voor de meeste illegale DVD's.
- **Ⅰ** Druk op ▲ ▼ om "PARENTAL" (KINDERSLOT) te markeren.
- <sup>2</sup> Druk op ▶ om het vervolgmenu te openen.
- $\bullet$  Gebruik  $\blacktriangle \blacktriangledown$  om een beveiligingsniveau te markeren voor de DVD-disc in het apparaat. → DVD's met een hoger beveiligingsniveau dan u hebt ingesteld worden niet afgespeeld, tenzij u het viercijferige wachtwoord invoert en een hoger beveiligingsniveau kiest.

#### *Opmerking:*

*– Sommige DVD's zijn niet gecodeerd met deze beperkingen, alhoewel op het doosje van de DVD mogelijk wel een leeftijdsgrens staat. Het kinderslot is niet beschikbaar voor deze DVD's.*

#### **Overzicht van leeftijdsgrenzen**

- 1 KID SAF (geschikt voor kinderen)
- Kinderprogramma's; aanbevolen voor
- kinderen en kijkers van alle leeftijden.
- 2 G (alle leeftijden)
- Algemene programma's; geschikt voor kijkers van alle leeftijden.
- 3 PG (meekijken gewenst)
- Meekijken gewenst.

4 PG 13 (meekijken gewenst bij kinderen onder de 13)

– Het materiaal is niet geschikt voor kinderen onder de 13 jaar.

5-6 PGR, R (vanaf 16 jaar)

– Ouderlijk toezicht - Beperkt: hierbij wordt ouders aangeraden bepaalde discs of scènes te vergrendelen voor kinderen jonger dan 17 jaar of hen alleen te laten kijken in gezelschap van een ouder of een volwassene.

7 NC-17 (niet geschikt voor kinderen onder de 17)

- Afgeraden voor kinderen onder de 17.
- 8 ADULT (volwassenen)

– Volwassen materiaal: alleen geschikt voor volwassenen vanwege seksscènes, geweld of grof taalgebruik.

### **DEFAULT (STANDAARDINSTELLINGEN)**

Met de functie "DEFAULT" (STANDAARD) worden alle opties en persoonlijke instellingen weer teruggezet op de fabrieksinstellingen, zodat al uw persoonlijke instellingen worden gewist.

#### **Let op!**

**– Als u deze functie inschakelt, worden alle fabrieksinstellingen hersteld.**

### **PASSWORD SETUP (Wachtwoordinstellingen)**

De opties onder PASSWORD Setup (WACHTWOORDINSTELLINGEN) zijn: "PASSWORD MODE" (WACHTWOORDMODUS) en "PASSWORD" (WACHTWOORD).

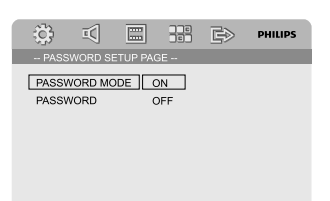

### **PASSWORD MODE (WACHTWOORDMODUS)**

Hiermee kunt u wachtwoorden in- en uitschakelen door "ON" (AAN) of "OFF" (UIT) te selecteren.

### **PASSWORD (WACHTWOORD)**

Voer uw viercijferige wachtwoord in wanneer u daarom wordt gevraagd. Het standaardwachtwoord is 1234.

- $\bullet$  Druk op  $\bullet \blacktriangleright \blacktriangle \blacktriangleright$  om "PASSWORD" (WACHTWOORD) te markeren.
- <sup>2</sup> Druk op ▶ om het vervolgmenu te openen.
- 3 Druk op **OK** om de pagina waarin u een nieuw wachtwoord kunt opgeven te openen.

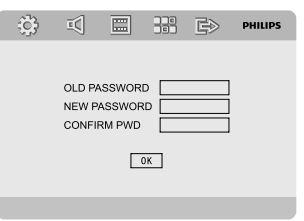

- 4 Geef de huidige 4-cijferige code op.
- 5 Geef de nieuwe 4-cijferige code op.
- 6 Geef de nieuwe 4-cijferige code ter bevestiging nogmaals op.

→ De nieuwe 4-cijferige code is nu van kracht.

**7** Druk op OK om het scherm af te sluiten.

### *Opmerking:*

- *– Als het wachtwoord is gewijzigd, worden ook de*
- *kinderslot- en de discvergrendelingscode gewijzigd.*
- *– Het standaardwachtwoord (1234) is altijd*
- *actief, ook wanneer het wachtwoord is gewijzigd.*

### **Radio-ontvangst**

#### **Afstemmen op radiostations**

- **1** Druk op **ECO POWER/STANDBY-ON**  $\bigcirc$ om de laatst geselecteerde bron in te schakelen.
- 2 Druk op **SOURCE** (of **TUNER** op de afstandsbediening) om de tunermodus te selecteren.
- **3** Druk op  $\blacktriangleleft$  /  $\blacktriangleright$  ( $\blacktriangleleft$  /  $\blacktriangleright$  op de afstandsbediening) ingedrukt totdat de frequentie begint te veranderen. **→** Het systeem stemt automatisch af op de volgende radiostation met een sterk signaal.
- Als u wilt afstemmen op een zwak station, drukt u kort en herhaaldelijk op  $\blacktriangleleft$  /  $\blacktriangleright$  (< /  $\blacktriangleright$  oop de afstandsbediening) totdat de ontvangst optimaal is.
- 4 Herhaal zo nodig *stap 3* tot u het gewenste radiostation hebt gevonden.

#### **Radiostations programmeren**

U kunt tot 40 zenders vooraf instellen, ongeacht de ontvangst.

#### **Automatisch programmeren**

● Druk minimaal twee seconden op **PROGRAM** op de afstandsbediening om het programmeren te activeren.

**→** Alle beschikbare stations worden geprogrammeerd.

#### **Handmatig programmeren**

- **1** Stem af op het gewenste radiostation (zie "Afstemmen op radiostations").
- **2** Druk op **PROGRAM** op de afstandsbediening. ➜ Het pictogram "**PROG**" knippert.

**3** Druk op **PRESET**+ of **PRESET-/** $\blacksquare$  (of  $\blacksquare$  /  $\blacktriangleright$ op de afstandsbediening) om het gewenste voorkeurnummer te selecteren. → Als het pictogram "PROG" verdwijnt voordat u het gewenste voorkeurnummer hebt geselecteerd, drukt u op **PROGRAM** op de afstandsbediening.

- 4 Druk nogmaals op **PROGRAM** op de afstandsbediening om het radiostation op te slaan.
- Herhaal **stap 1 ~ 4** om andere radiostations op te slaan.

#### **Voorkeurstations beluisteren**

● Druk in de tunermodus op **PRESET**+ of **PRESET-/■** (of  $\blacktriangleleft$  /  $\blacktriangleright$  l op de afstandsbediening) om het gewenste voorkeurnummer te selecteren.

**→** Het voorkeurnummer, de radiofrequentie en de golfband worden weergegeven.

### **RDS**

Radio Data System is een service waarmee FMstations extra informatie kunnen weergeven. Als u een RDS-station ontvangt, **@RDS** worden en de naam van het station weergegeven. Als u automatisch programmeren gebruikt, worden de RDS-stations het eerst geprogrammeerd.

#### **De RDS-informatie doorlopen**

- Druk kort en herhaaldelijk op **RDS** om de volgende informatie te doorlopen (indien beschikbaar):
	- Stationnaam
	- RDS-berichten
	- Frequentie

### **De RDS-klok instellen**

Sommige RDS-radiostations sturen elke minuut de actuele tijd door. Het is mogelijk de klok in te stellen met een tijdsignaal dat samen met het RDS-signaal doorgestuurd wordt.

**1** Stem af op een RDS-station op de FM-band (zie "Afstemmen op radiostations").

- 2 Houd **RDS** langer dan 2 seconden ingedrukt.
- 3 Druk nogmaals op **RDS**.

→ "SERREH TM" (TM ZOEKEN) wordt weergegeven.

**→ Wanneer de RDS-tijd wordt gelezen, worden** "RDS" en de RDS-tijdwaarde weergegeven en wordt de huidige tijd opgeslagen.

#### *Opmerking:*

*– Sommige RDS-radiostations zenden elke minuut een signaal met de actuele tijd door. De nauwkeurigheid van het uitgezonden tijdsignaal is afhankelijk van de RDS-radiozender die het uitzendt.*

### **De klok instellen**

1 Houd in de stand-bymodus **CLOCK** op de afstandsbediening ingedrukt tot de tijd begint te knipperen op het display.

→ "ELOCK SET" wordt kort weergegeven. Op het scherm beginnen nu de cijfers van de uren te knipperen.

2 Draai **VOLUME -/+** met de wijzers van de klok mee of tegen de wijzers van de klok in, of druk op **VOL +/-** op de afstandsbediening om de uren in te stellen.

- 3 Druk ter bevestiging op **CLOCK**. → De cijfers voor de minuten gaan nu knipperen op het scherm.
- 4 Draai **VOLUME -/+** met de wijzers van de klok mee of tegen de wijzers van de klok in, of druk op **VOL +/-** op de afstandsbediening om de minuten in te stellen.

5 Druk nogmaals op **CLOCK** om de klokinstellingen te bevestigen.

### *Opmerking:*

*– Dit systeem ondersteunt alleen de 24-uurs modus.*

*– De klokinstelling wordt gewist als u de stekker van het systeem uit het stopcontact haalt.*

*– De modus voor het instellen van de klok wordt afgesloten als u niet binnen 30 seconden op een knop drukt.*

### **De sleeptimer/wektimer instellen**

### **De sleeptimer instellen**

Als het systeem is ingeschakeld, gaat het systeem na een ingestelde tijdsduur automatisch over op de stand-bymodus.

**1** Druk, als het systeem is ingeschakeld, herhaaldelijk op **SLEEP/TIMER** op de afstandsbediening om een tijdsduur te selecteren.

→ U kunt uit de volgende tijden kiezen (in minuten):

 $00 \rightarrow 10 \rightarrow 20 \rightarrow 30 \rightarrow 40 \rightarrow 50 \rightarrow 60 \rightarrow 70$  $\rightarrow$  80  $\rightarrow$  90  $\rightarrow$  00

<sup>2</sup> Wanneer u de gewenste tijdsduur bereikt, laat u de knop **SLEEP/TIMER** los.

→ "SLEEP" (Sluimer) wordt weergegeven.

### **De sleeptimer uitschakelen**

● Druk herhaaldelijk op **SLEEP/TIMER** totdat "00" wordt weergegeven of druk op **ECO POWER/STANDBY-ON (b).** 

Als het systeem zich in de stand-bymodus bevindt, wordt het systeem op een ingestelde tijd automatisch ingeschakeld.

**De wektimer instellen**

### **BELANGRIJK!**

**– Controleer voordat u de timer instelt of de klok goed is ingesteld.**

- 1 Houd **SLEEP/TIMER** ingedrukt totdat de tijd begint te knipperen op het display. → "TIME SET" (TIMER INSTELLEN) loopt door het beeld. Op het scherm beginnen nu de cijfers van de uren te knipperen.
- 2 Draai **VOLUME -/+** met de wijzers van de klok mee of tegen de wijzers van de klok in of druk op **VOL -/+** op de afstandsbediening om het uur in te stellen.
- 3 Druk ter bevestiging op **SLEEP/TIMER**. **→** De cijfers voor de minuten gaan nu knipperen op het scherm.
- 4 Draai **VOLUME -/+** met de wijzers van de klok mee of tegen de wijzers van de klok in of druk op **VOL +/-** op de afstandsbediening om de minuten in te stellen.
- 5 Druk op **SLEEP/TIMER** om de tijdinstelling te bevestigen.

→ "OFF" (UIT) gaat nu knipperen op het scherm.

6 Draai **VOLUME -/+** met de wijzers van de klok mee of tegen de wijzers van de klok in of druk op **VOL +/-** op de afstandsbediening om "ON" (AAN) te selecteren.

→ **O** Het pictogram wordt op het scherm weergegeven.

### **De timer deactiveren**

Selecteer "OFF" (Uit) bij stap 6.

### **Gebruik van apparaten zonder USB**

1 Sluit met de audiokabels (wit/rood) de **AUX-IN (L/R)**-aansluitingen van het systeem aan op de x-aansluitingen van het andere audio-/ videoapparaat (zoals een videorecorder, laserdiscspeler of cassetterecorder).

2 Druk op **AUX** om externe apparatuur te selecteren.

→ "AUX" wordt weergegeven.

#### *Opmerking:*

*– U kunt blijven gebruik maken van alle geluidsinstellingen (bijvoorbeeld DSC, DBB, enzovoort).*

*– Zie de gebruiksaanwijzing van het aangesloten apparaat voor meer details.*

### **Een USB harde schijf gebruiken**

Door een USB harde schijf aan te sluiten op uw Hi-Fi systeem kan U genieten van de op de schijf opgeslagen muziek via de krachtige luidsprekers van het Hi-Fi systeem.

#### **Een USB harde schijf afspelen**

#### **Compatibele USB harde schijven**

Het Hi-Fi systeem ondersteunt;

- USB flashgeheugen (USB 2.0 of USB1.1)
- USB flashspelers
- Geheugenkaarten (vereisen ook een bijkomende kaartlezer om te gebruiken met dit Hi-FI systeem)

#### *Opmerking:*

*– Bij sommige USB flashspelers (of geheugentoestellen) wordt de opgeslagen inhoud opgenomen via een beveiligingstechnologie voor auteursrechten. Dergelijke beveiligde inhoud zal niet afspeelbaar zijn op andere toestellen (zoals dit Hi-Fi systeem).*

*– Compatibiliteit van de USB-aansluiting op het product:*

*a) Dit product ondersteunt de meeste apparaten voor USB-massaopslag die voldoen aan de normen voor dergelijke apparaten.*

*i) De meest gangbare apparaten voor USBmassaopslag zijn flashdrives, memory sticks, jumpdrives enz.*

*ii) Als "Schijfstation" op uw computer wordt weergegeven nadat u het apparaat voor*

*massaopslag op uw computer hebt aangesloten, voldoet het hoogstwaarschijnlijk aan de normen voor apparaten voor USB-massaopslag en is het compatibel met uw product.*

*b) Het kan zijn dat u voor uw apparaat voor massaopslag een batterij of voedingsbron nodig hebt. Zorg er in dit geval voor dat u eerst een nieuwe batterij in het USB-apparaat plaatst of het USB-apparaat oplaadt en het apparaat pas hierna aansluit op het product.*

*– Ondersteunde muziekformaten:*

*a) Dit apparaat biedt alleen ondersteuning voor niet-beveiligde muziek met de volgende bestandsextensies.*

*.mp3*

*.wma*

*b) Muziekbestanden die u hebt aangeschaft bij een onlinemuziekwinkel worden niet ondersteund, omdat deze bestanden beveiligd zijn met Digital Rights Management (DRM).*

*c) Bestanden met de volgende extensies worden niet ondersteund:*

*.wav, .m4a, .m4p, .mp4, .aac enz.*

*– U kunt het product niet direct aansluiten op de USB-poort van de computer, zelfs als u zowel MP3-bestanden als WMA-bestanden op uw computer hebt staan.*

#### **Ondersteunde formats:**

- USB of geheugenbestandsformaat FAT12, FAT16, FAT32 (sectorgrootte: 512 - 65,536 bytes)
- MP3 bitratio (gegevenratio): 32-320 Kbps en variabele bitratio
- WMA-versie 9 of eerder
- Overzichten met een diepte tot maximaal 8 niveaus
- Aantal albums/mappen: maximum 99
- Aantal nummers/titels: maximum 999
- ID3 tag v2.0 of hoger
- Bestandsnaam in Uicode UTF8 (maximum lengte: 128 bytes)

#### **Het onderstaande is niet met dit systeem verenigbaar:**

- Lege albums: een lege album is een album dat geen MP3/WMA-bestanden bevat en niet op de display verschijnt.
- Niet ondersteunde bestandenformats worden overgeslagen. Dit betekent dat bijv. Word-documenten of MP3-bestanden met de extentie .dlf worden genegeerd en niet kunnen worden weergegeven.
- AAC, WAV, PCM geluidsbestanden

# **Externe apparaten**

- DRM-beveiligde WMA-bestanden.
- WMA-bestanden in de opmaak Lossless

### **Hoe muziekbestanden overzetten van PC naar een USB harde schijf**

Door muziekbestanden te verslepen kan U gemakkelijk uw favoriete muziek overzetten van PC naar een USB harde schijf. In het geval van de flashspeler kan U voor het overzetten van muziek ook de muziekbeheersoftware gebruiken.

### **WMA bestanden kunnen eventueel niet afspeelbaar zijn wegens compatibiliteitsredenen.**

### **Hoe uw MP3/WMA bestanden ordenen op een USB harde schijf**

Dit Hi-Fi systeem zal de MP3/WMA bestanden doorlopen in de mappen/submappen/titels volgorde. Bijvoorbeeld:

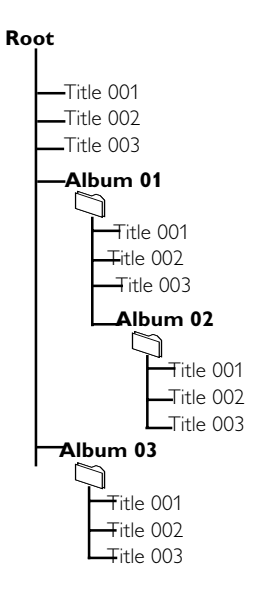

Orden uw MP3/WMA bestanden in verschillende mappen of submappen zoals U dat wenst.

### *Opmerking:*

*– "01" wordt aangegeven als een album wanneer uw MP3/WMA-bestanden niet in albums op uw disk heeft georganiseerd.*

*– Noteer dat de bestandnamen van MP3 bestanden moeten eindigen op .mp3.*

*– Voor DRM-beveiligde WMA-bestanden gebruikt u de Windows Media Player 10 (of hoger) voor het branden / de conversie. Surf naar www. microsoft.com voor meer details over de Windows Media Player en WM DRM (Windows Media Digitaal Rechtenbeheer).*

- **1** Controleer of het USB apparaat correct is aangesloten. (Zie Preparations: Extra aansluitingen).
- 2 Druk één- of meermaals op **SOURCE** om USB te selecteren (of druk één- of meermaals op **USB** van de afstandsbediening) – NO FILE verschijnt indien geen

geluidsbestand wordt teruggevonden op het USB toestel.

<sup>3</sup> Speel de geluidsbestanden op het USB toestel af zoals U dat doet met albums/nummers op een CD (zie Discbewerkingen).

### *Opmerking:*

*– Wegens compatibiliteitsredenen is het mogelijk dat de album/nummerinformatie verschilt van deze weergegeven via de muziekbeheersoftware van de flashspeler.*

*– Bestandsnamen of ID3 tags zullen als -- weergegeven worden indien ze niet in het Engels zijn.*

# **Specificaties**

### **Versterker**

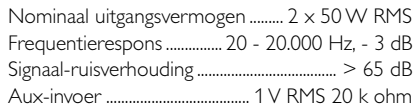

### **Disc**

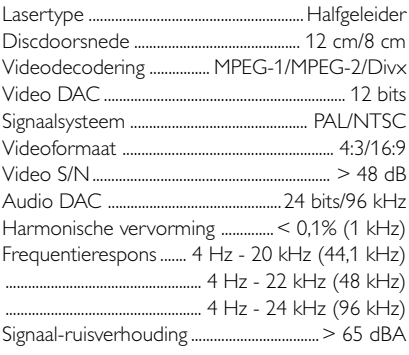

### **Tuner**

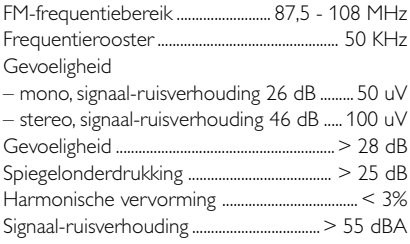

### **Luidsprekers**

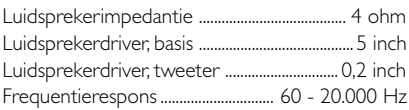

### **Algemene informatie**

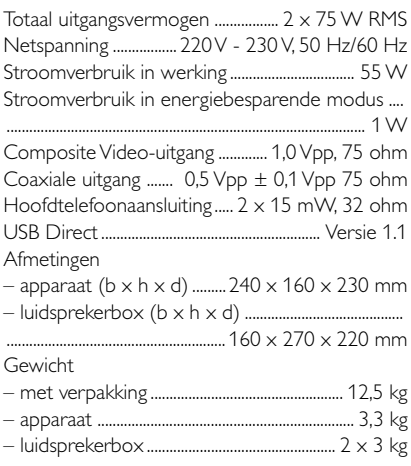

*Specificaties kunnen worden gewijzigd zonder voorafgaande kennisgeving.*

#### **WAARSCHUWING**

*Probeer in geen geval zelf het systeem te repareren, anders vervalt de garantie. Open het apparaat niet zelf; in dat geval loopt u het risico van een elektrische schok.*

*Controleer als er een fout optreedt eerst de onderstaande punten voordat u het systeem laat repareren. Neem contact op met de leverancier of Philips wanneer u het probleem na het volgen van deze tips niet kunt oplossen.*

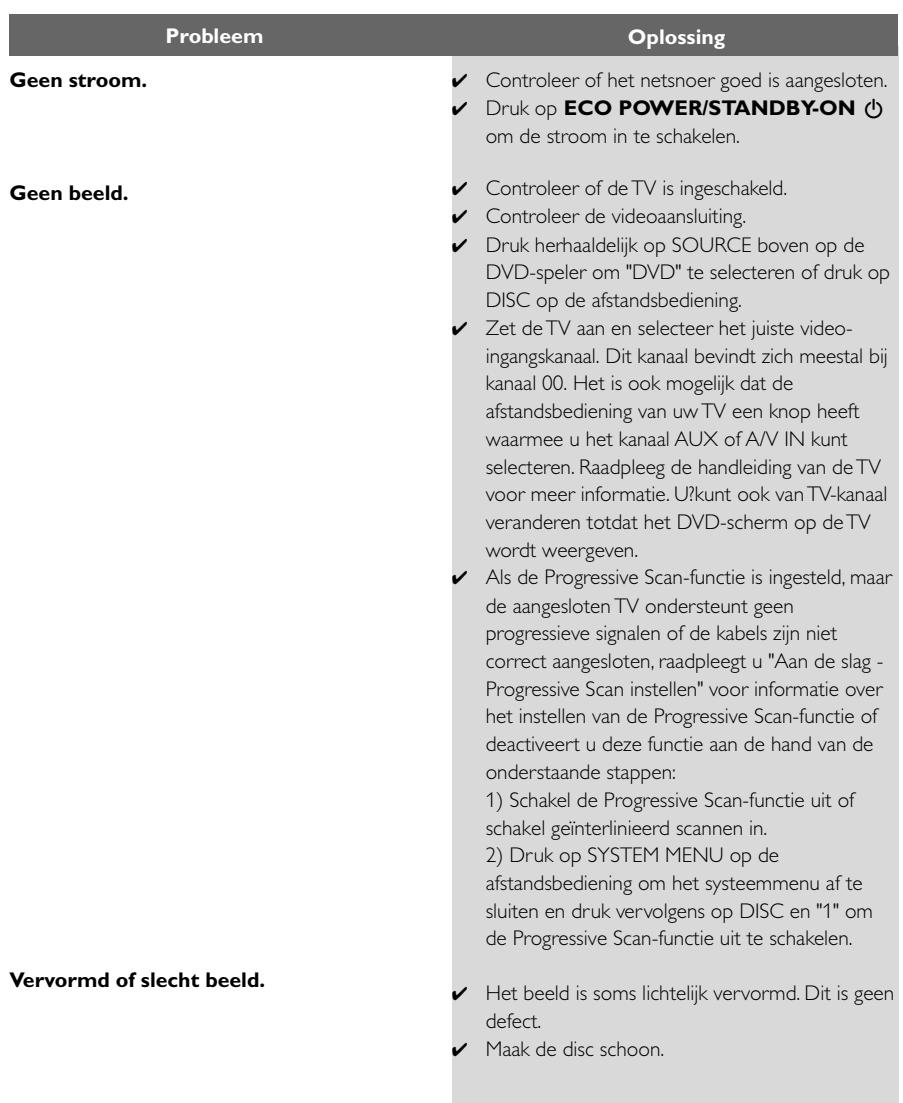

**Volledig vervorm beeld of zwartwitbeeld.**

**De hoogte/breedteverhouding van het scherm kan niet worden gewijzigd, hoewel het beeldformaat wel is ingesteld.**

**Geen geluid of vervormd geluid.**

**Het DVD-microsysteem begint niet met afspelen.**

**Het DVD-microsysteem reageert niet wanneer u op de knoppen drukt.**

**Sommige functies, zoals hoeken, ondertiteling of meertalige audio, kunnen niet worden ingeschakeld.**

- ✔ De TV heeft een standaardkleursysteem. Wanneer het kleursysteem van het DVDsysteem afwijkt van dat van de TV, kan het beeld vervormd of kleurloos zijn.
- ✔ De beeldverhouding is vastgelegd op de DVD.
- $\triangleright$  Afhankelijk van de TV, is het mogelijk dat u de hoogte/breedteverhouding niet kunt aanpassen.
- ✔ Pas het volume aan.
- ✔ Controleer of de luidsprekers goed zijn aangesloten.
- ✔ Vervang de luidsprekerkabels.
- ✔ Verwijder de hoofdtelefoon.
- ✔ Het systeem bevindt zich in de pauze- of slowmotionmodus of in de modus voor snel vooruit/achteruit. Druk op ▶ II om terug te keren naar de normale afspeelmodus.
- ✔ Plaats een leesbare disc met de afspeelzijde naar beneden.
- ✔ Controleer het type disc, het kleursysteem en de regiocode. Controleer of er krassen of vlekken op de disc zitten.
- ✔ Druk op SYSTEM MENU (SYSTEEMMENU) om het scherm met het instellingenmenu uit te schakelen.
- ✔ Schakel de kinderslotfunctie uit of pas het niveau hiervan aan.
- ✔ Er heeft zich condens gevormd in het systeem. Verwijder de disc en laat het systeem een uur aanstaan.
- ✔ Haal de stekker uit het stopcontact en steek de stekker weer in het stopcontact.
- $\vee$  Meertalig geluid of meertalige ondertiteling is niet opgenomen op de DVD.
- ✔ U kunt de ondertitelingstaal of de audiotaal van de DVD niet wijzigen.
- ✔ Mogelijk zijn de functies niet beschikbaar op de disc.

# **Verhelpen van storingen**

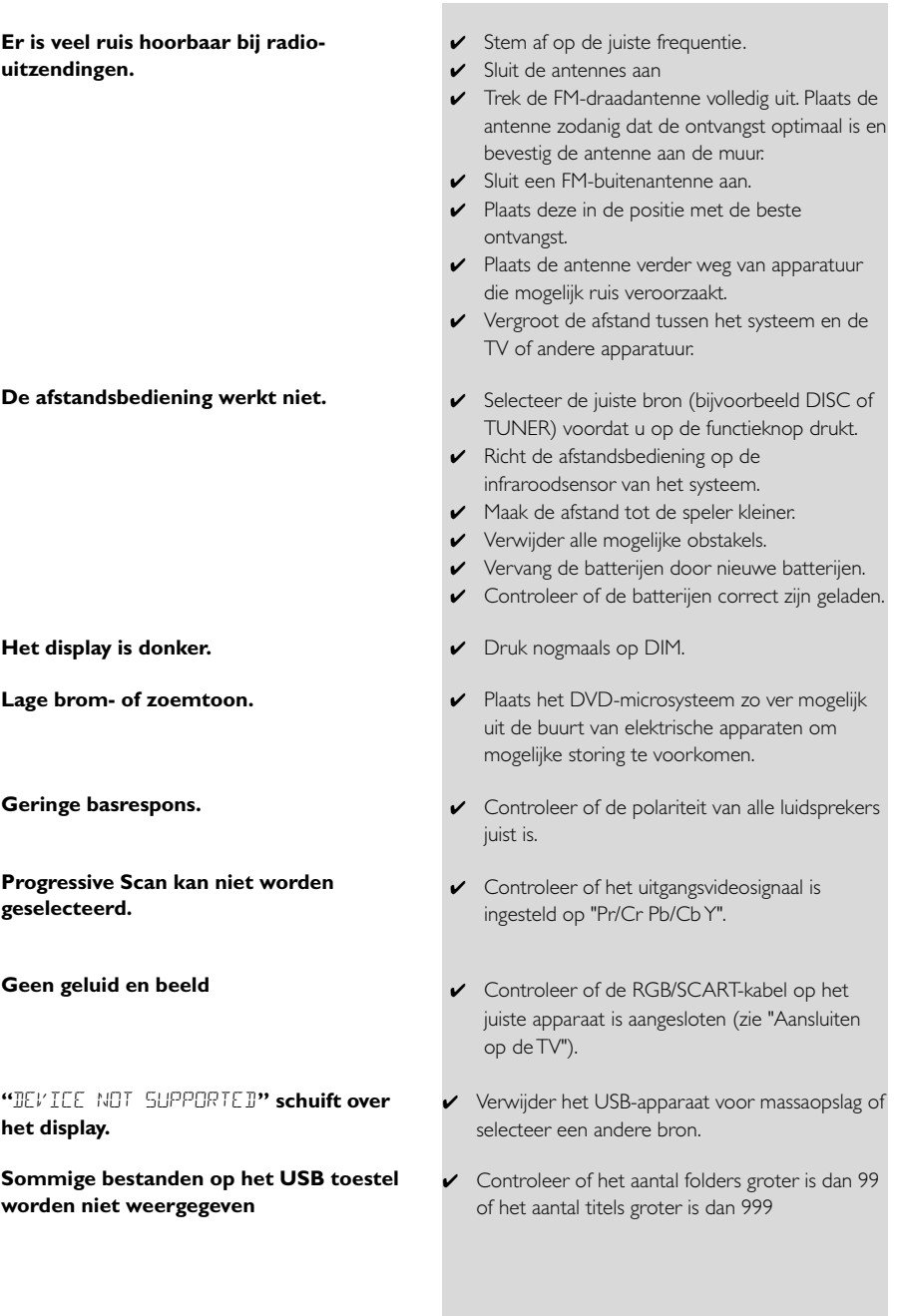

**Analoog geluid:** Geluid dat niet is omgezet in getallen. Analoog geluid varieert, terwijl digitaal geluid bepaalde numerieke waarden heeft. Bij deze aansluiting wordt het geluid via een linker- en een rechterkanaal verzonden.

**Beeldverhouding:** De verhouding van de hoogte en de breedte van een weergegeven beeld. De verhouding tussen de hoogte en breedte bij conventionele TV's is 4:3 en bij breedbeeld-TV's 16:9.

**AUDIO OUT:** aansluitingen: Aansluitingen op de achterzijde van het DVD-systeem voor het verzenden van geluid naar een ander systeem (TV, stereo, enz.). **Bit-rate:** De hoeveelheid gegevens die wordt gebruikt om een bepaalde lengte van muziek aan te geven. De bit-rate wordt gemeten in kilobits per seconde, ofwel kbps. Dit kan ook de snelheid zijn waarmee u opneemt. Over het algemeen geldt dat een hogere bit-rate resulteert in een hogere geluidskwaliteit. Hogere bitrates nemen echter meer ruimte beslag op een disc. **Hoofdstuk:** Delen van een film of muziekstuk op een

DVD die kleiner zijn dan de titel. Een titel bestaat uit meerdere hoofdstukken. Elk hoofdstuk heeft een nummer waarmee u het gewenste hoofdstuk kunt opzoeken.

**Component Video Out-aansluitingen:** Uitgangen aan de achterzijde van het DVD-systeem waarmee video van hoge kwaliteit naar de Component Videoingangen (R/G/B, Y/Pb/Pr, enz.) van een TV wordt verzonden.

**Discmenu:** Een scherm waarin de verschillende mogelijkheden die op de DVD zijn opgenomen voor beeld, geluid, ondertitels, camerahoeken enzovoort, kunnen worden gekozen.

**Digitaal geluid:** geluid dat is omgezet in numerieke waarden. Digitaal geluid is beschikbaar bij de aansluitingen DIGITAL AUDIO OUT COAXIAL of OPTICAL. Bij deze aansluitingen wordt het geluid in meerdere kanalen opgesplitst en niet in twee kanalen zoals bij analoog geluid.

**Dolby Digital:** Een Surround Sound-systeem dat is ontwikkeld door Dolby Laboratories en bestaat uit zes kanalen (luidsprekers) digitaal geluid (links- en rechtsvoor, links- en rechtsachter, midden).

**JPEG:** Een systeem voor het comprimeren van foto's dat is ontwikkeld door de Joint Photographic Expert Group. De bestanden worden door de compressie aanzienlijk kleiner zonder merkbaar verlies van kwaliteit.

**MP3:** Een bestandsindeling met een systeem voor het comprimeren van geluidsgegevens. "MPE" is de afkorting van Motion Picture Experts Group 1 (of MPEG-1) Audio Layer 3. Dankzij het MP3-formaat kan een CD-R of CD-RW tien keer meer gegevens bevatten dan een gewone CD.

**Meerkanaals:** DVD's worden zodanig ingedeeld dat elk geluidsspoor uit één geluidsveld bestaat. Meerkanaals verwijst naar een structuur van geluidssporen met drie of meer kanalen.

**Kinderslot:** Een functie van de DVD waarmee u discs die niet geschikt zijn voor kinderen, conform de instellingen per land kunt vergrendelen zodat ze niet kunnen worden afgespeeld. De instelling kan per schijf verschillen. Als het kinderslot is ingesteld, kan de schijf niet worden afgespeeld als het niveau van de software hoger is dan het niveau dat door de gebruiker is ingesteld.

**PCM (Pulse Code Modulation):** Een systeem voor het converteren van analoge signalen naar digitale signalen voor latere bewerking zonder gegevenscompressie.

Playback control (PBC): Verwijst naar het signaal dat op Video-CD's of SVCD's is opgenomen en waarmee het afspelen kan worden bepaald. Via menuschermen die zijn opgenomen op een Video-CD of SVCD die PBC ondersteunt, kunt u interactief afspelen en zoeken. **Progressive Scan (P-Scan):** Geeft alle horizontale lijnen van een beeld tegelijk weer in een enkel beeld. Dit systeem kan geïnterlinieerde video van DVD omzetten in Progressive-formaat voor aansluiting op een Progressive-display. De verticale resolutie wordt aanzienlijk verhoogd. U hebt een TV nodig die beschikt over de Progressive Scan-functie om progressieve signalen van het systeem te kunnen ontvangen.

**Regiocode:** Een systeem waardoor discs alleen in vooraf ingestelde regio's kunnen worden afgespeeld. Dit apparaat kan alleen discs afspelen die dezelfde regiocode als het apparaat hebben. De regiocode voor het apparaat staat op het productlabel. Sommige discs kunnen in meerdere regio's (of alle regio's) worden afgespeeld.

**S-Video:** Geeft een helder beeld door de signalen voor helderheid en kleur van elkaar te scheiden. U kunt S-Video alleen gebruiken als uw TV een S-Videoaansluiting heeft.

**Samplefrequentie:** De frequentie waarmee gegevens worden gesampled wanneer analoge gegevens worden omgezet in digitale gegevens. De samplefrequentie geeft op numerieke wijze aan hoe vaak het originele signaal en het analoge signaal per seconde worden gesampled. **Surround:** Een systeem van meerdere luidsprekers rondom de luisteraar waardoor een realistisch, driedimensionaal geluid wordt bereikt.

**Titel:** Het langste gedeelte van een film of een muziekstuk op DVD, muziek enz. in videosoftware of het volledige album in audiosoftware. Elke titel heeft een nummer waarmee u de gewenste titel kunt opzoeken.

**VIDEO OUT :** aansluiting: De aansluiting aan de achterzijde van het DVD-systeem voor het versturen van beelden naar een TV.

Meet Philips at the Internet http://www.philips.com

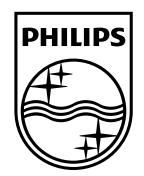

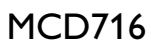

**CLASS 1 LASER PRODUCT**

© 2010 Koninklijke Philips Electronics N.V. All rights reserved. MCD716\_12\_UM\_V2.0

**English**

**Français**

**Português Español Deutsch Nederlands Italiano Svenska Dansk Suomi**

**Svenska** 

**Dansk** 

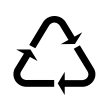